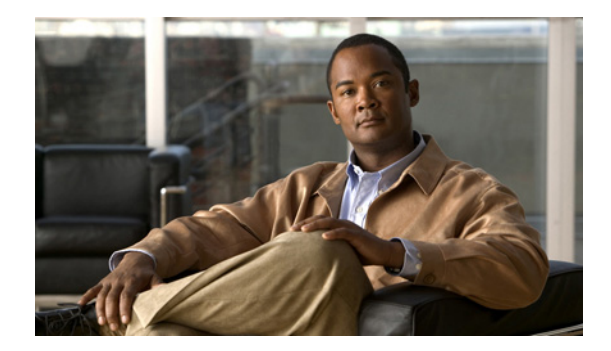

### **Cisco IOS Voice Commands: T**

This chapter contains commands to configure and maintain Cisco IOS voice applications. The commands are presented in alphabetical order. Some commands required for configuring voice may be found in other Cisco IOS command references. Use the master index of commands or search online to find these commands.

For detailed information on how to configure these applications and features, refer to the *Cisco IOS Voice Configuration Library*.

 $\mathbf I$ 

# **target carrier-id**

To configure debug filtering for the target carrier ID, use the **target carrier-id** command in call filter match list configuration mode. To disable, use the **no** form of this command.

**target carrier-id** *string*

**no target carrier-id** *string*

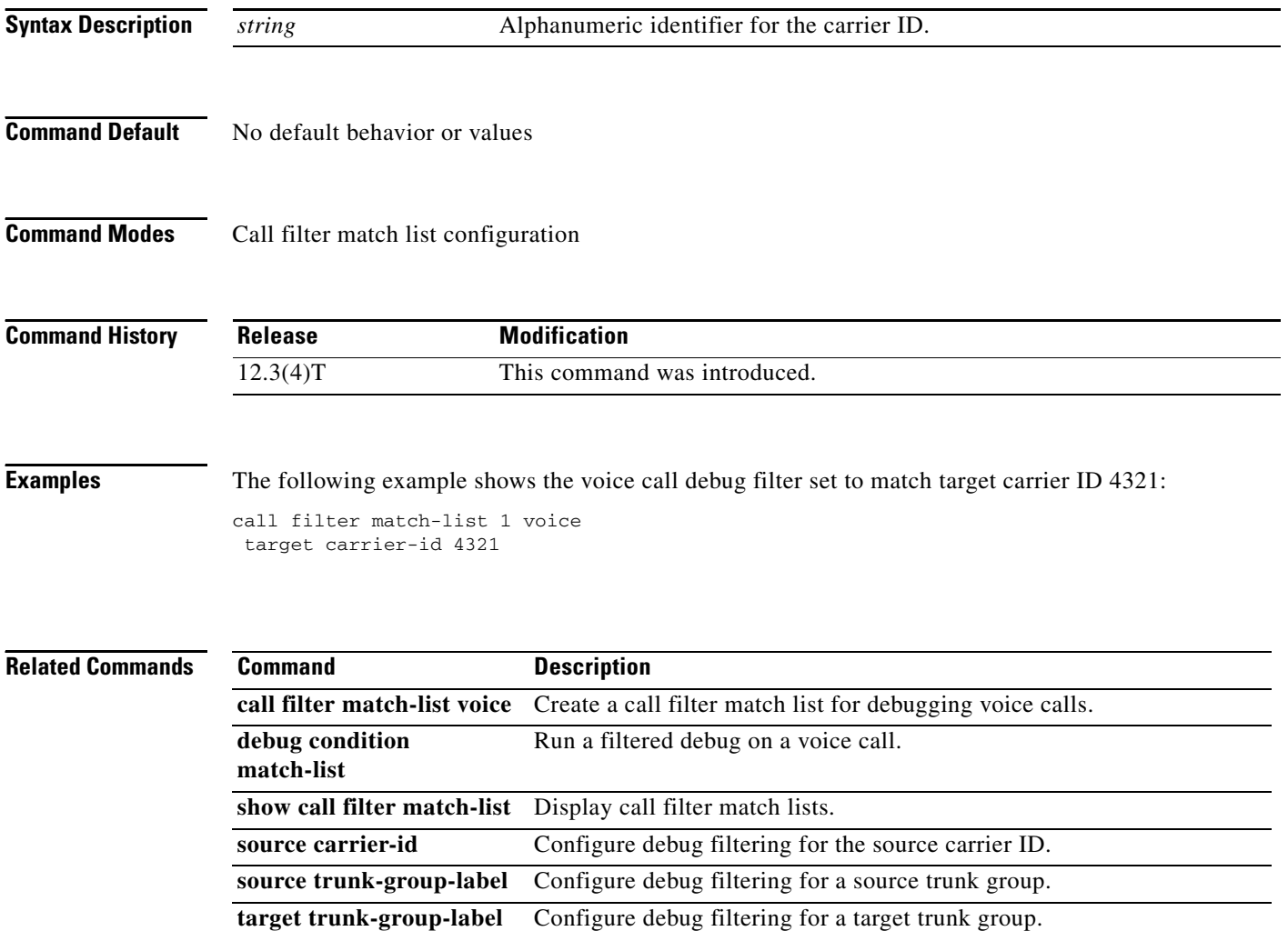

# **target trunk-group-label**

To configure debug filtering for a target trunk group, use the **target trunk-group-label** command in call filter match list configuration mode. To disable, use the **no** form of this command.

**target trunk-group-label** *group\_number*

**no target trunk-group-label** *group\_number*

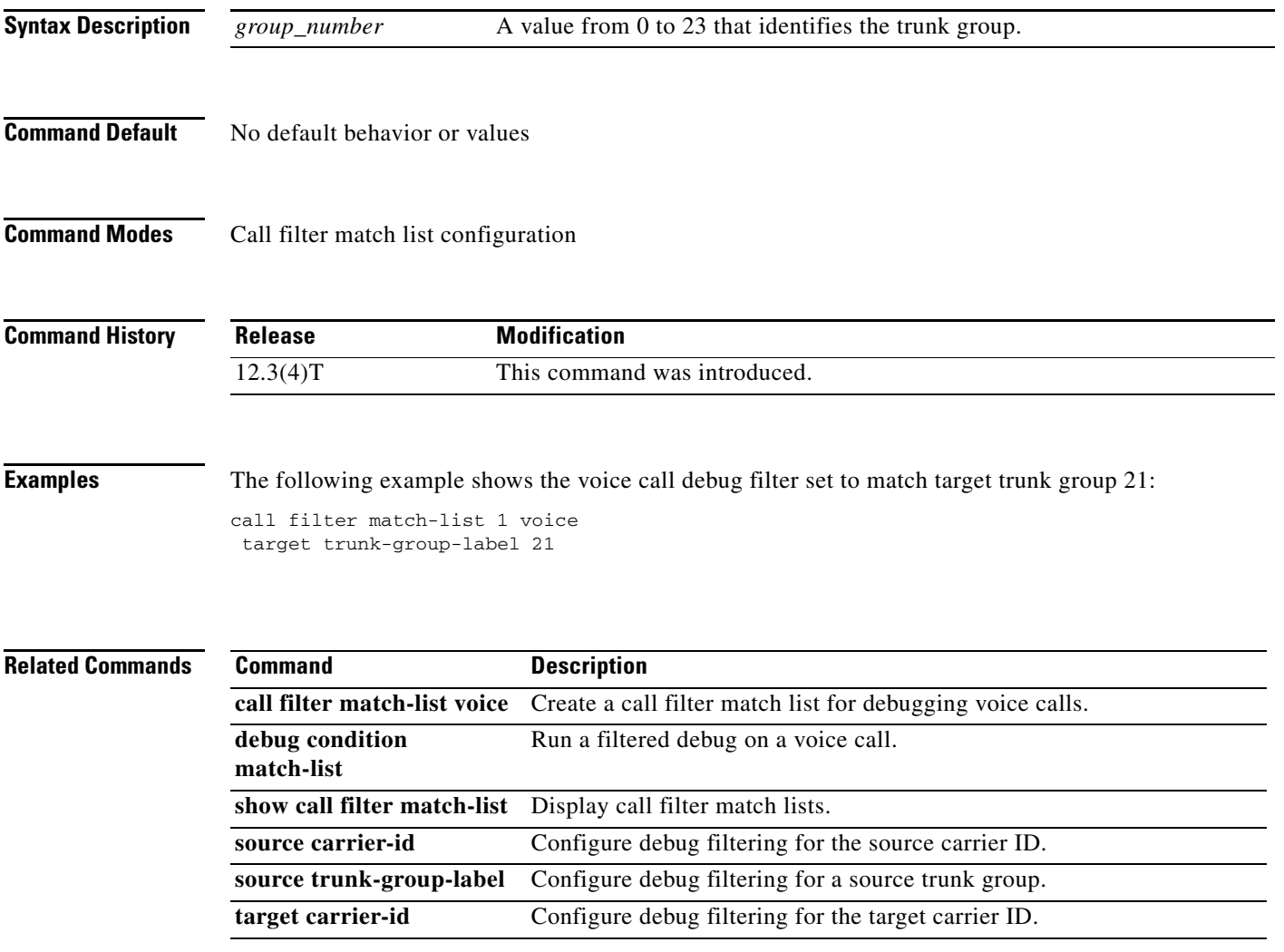

# **tbct clear call**

To terminate billing statistics for one or more active Two B-Channel Transfer (TBCT) calls, use the **tbct clear call** command in privileged EXEC mode.

**tbct clear call** {**all** | *interface* [*call*-*tag*]}

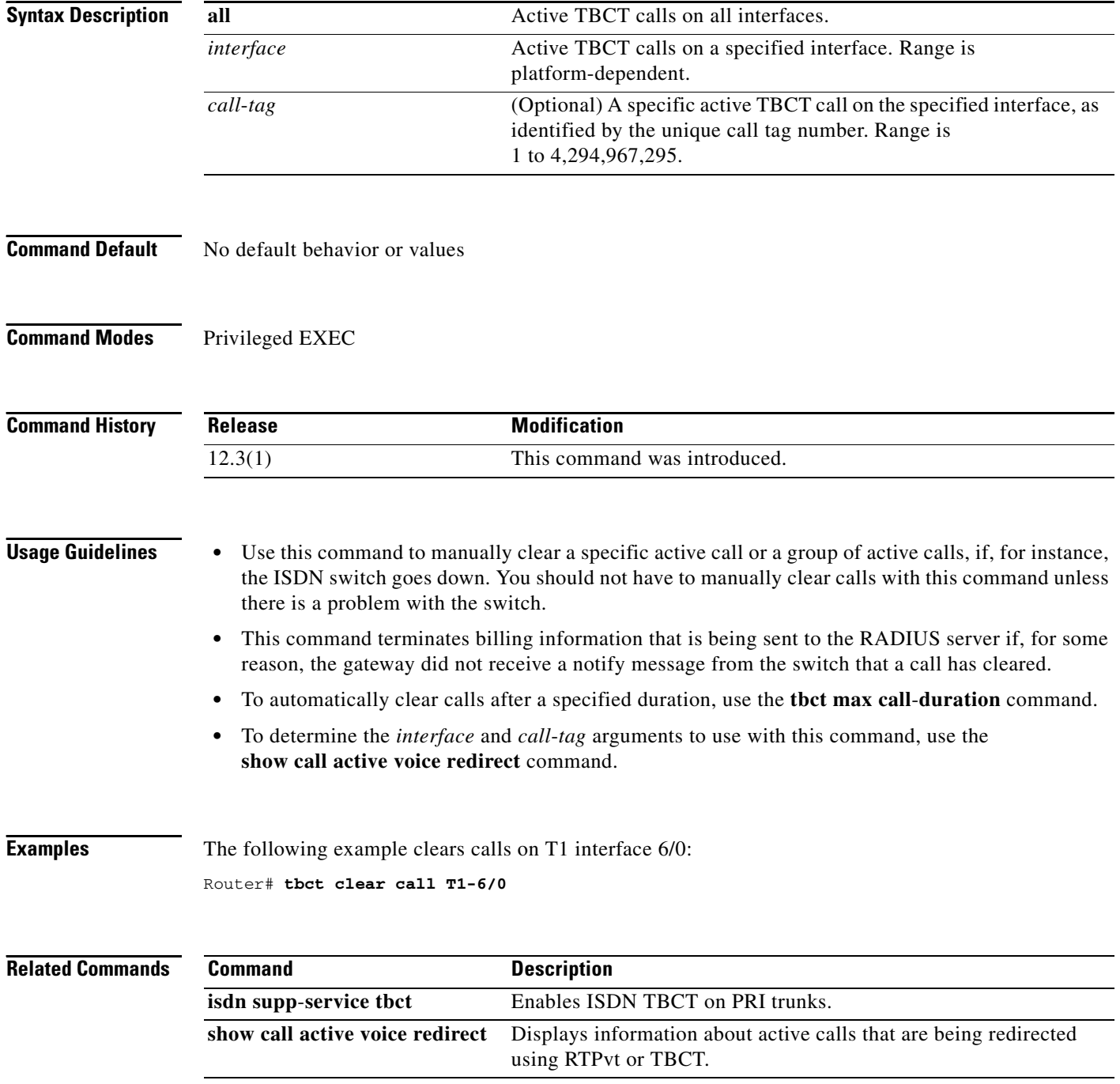

 $\mathbf{I}$ 

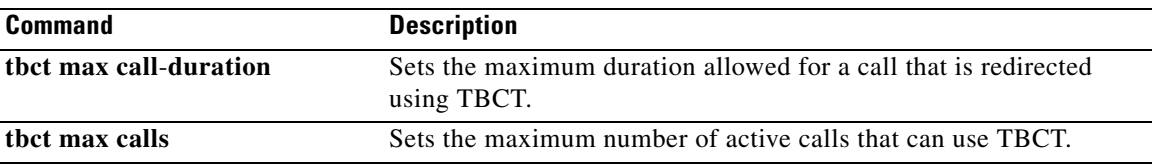

 $\overline{\phantom{a}}$ 

# **tbct max call-duration**

To set the maximum duration allowed for a call that is redirected using Two B-Channel Transfer (TBCT), use the **tbct max calls** command in global configuration mode. To reset to the default, use the **no** form of this command.

**tbct max call**-**duration** *minutes*

**no tbct max call**-**duration**

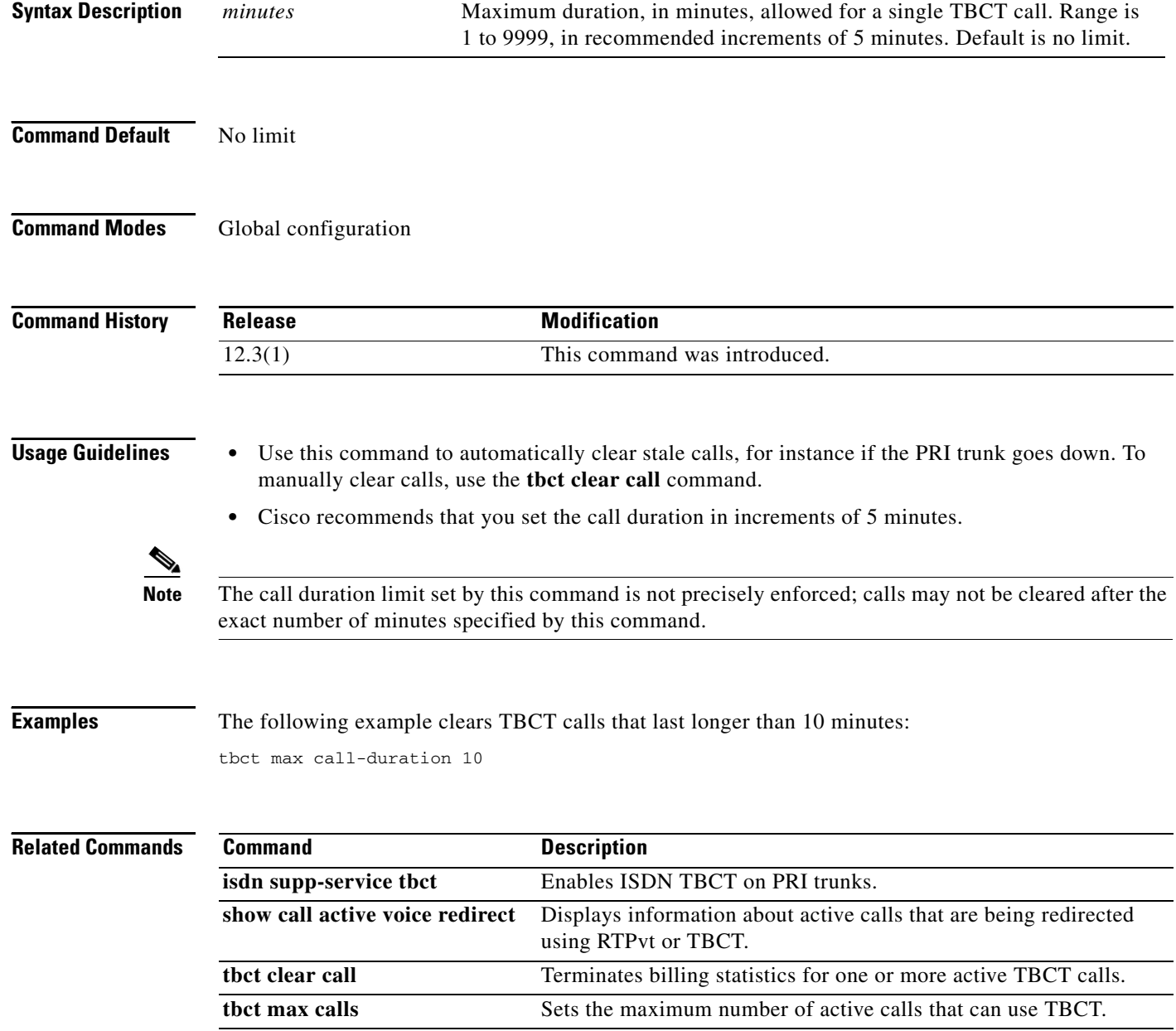

## **tbct max calls**

 $\overline{\phantom{a}}$ 

To set the maximum number of active calls that can use Two B-Channel Transfer (TBCT), use the **tbct max calls** command in global configuration mode. To reset to the default, use the **no** form of this command.

**tbct max calls** *number*

**no tbct max calls**

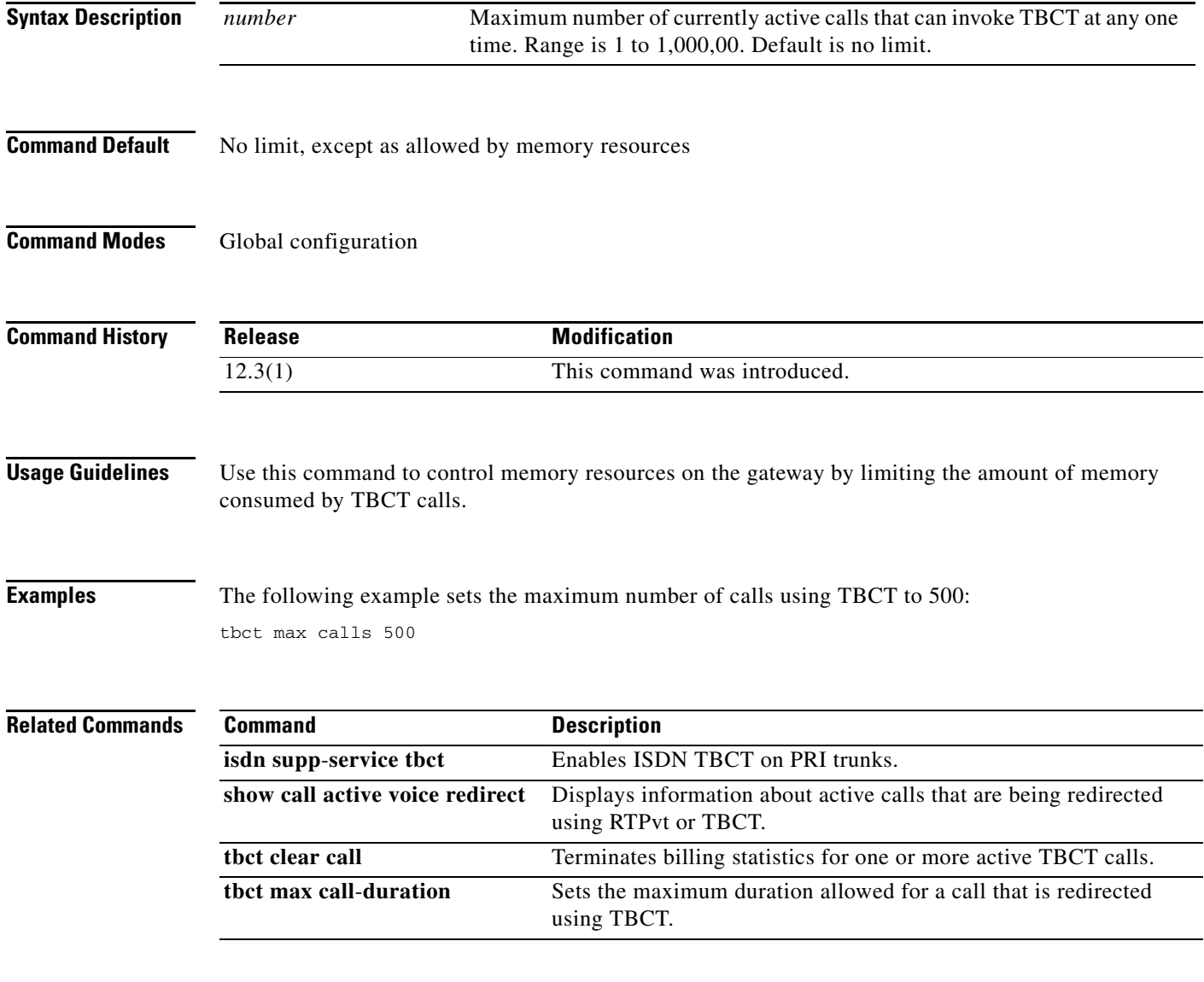

ן

### **tdm-group**

To configure a list of time slots for creating clear channel groups (pass-through) for time-division multiplexing (TDM) cross-connect, use the **tdm**-**group** command in controller configuration mode. To delete a clear channel group, use the **no** form of this command.

**tdm**-**group** *tdm*-*group*-*no* **timeslot** *timeslot*-*list* [**type** {**e&m** | **fxs** [**loop**-**start** | **ground**-**start**] | **fxo**  [**loop**-**start** | **ground**-**start**] | **fxs**-**melcas** | **fxo**-**melcas** | **e&m**-**melcas**}]

**no tdm**-**group** *tdm*-*group*-*no* **timeslot** *timeslot*-*list* [**type** {**e&m** | **fxs** [**loop**-**start** | **ground**-**start**] | **fxo** [**loop**-**start** | **ground**-**start**] | **fxs**-**melcas** | **fxo**-**melcas** | **e&m**-**melcas**}]

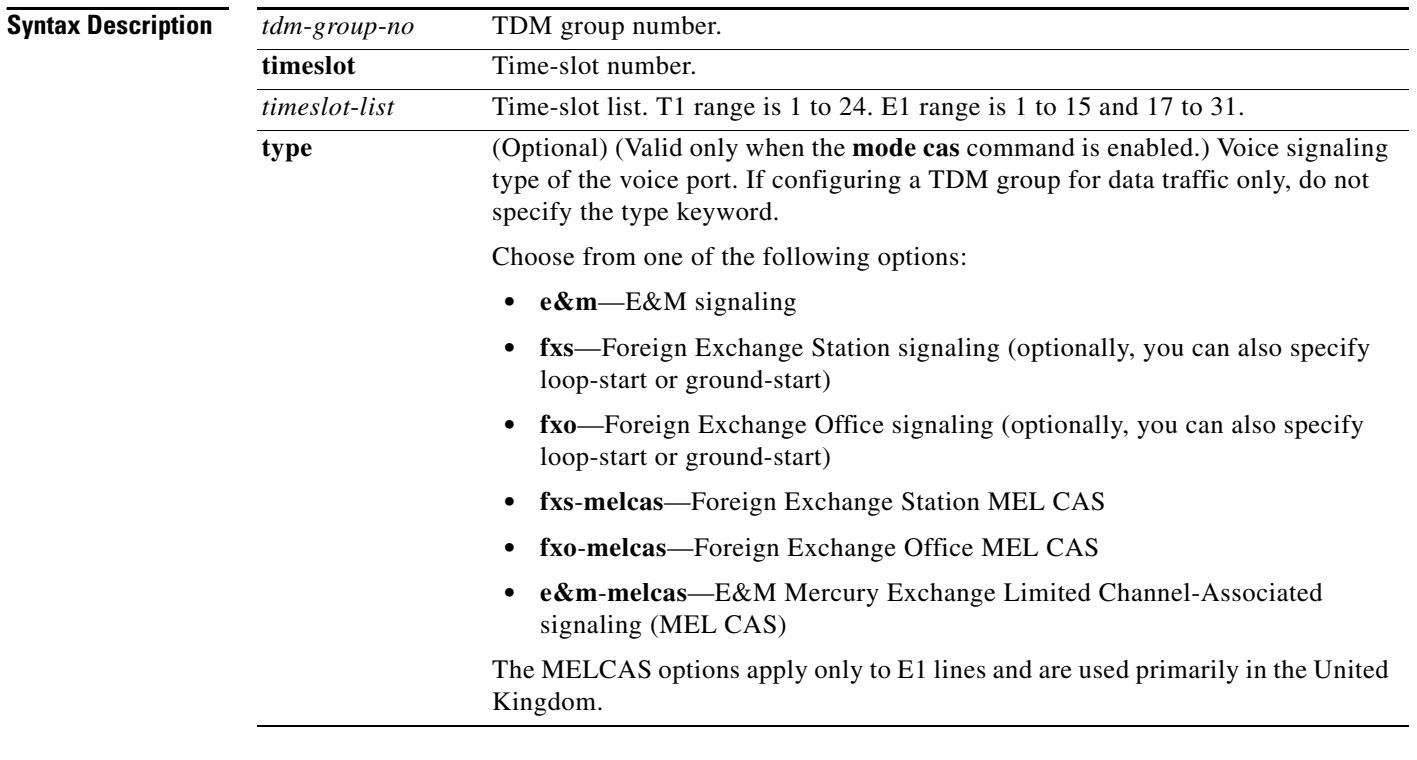

**Command Default** No TDM group is configured.

#### **Command Modes** Controller configuration

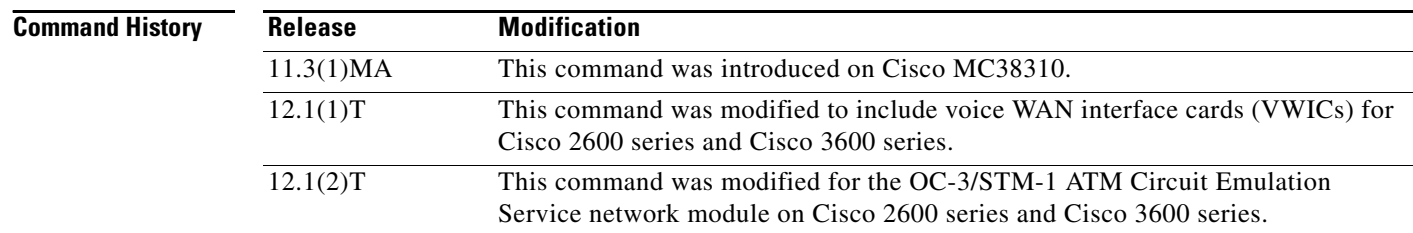

 $\mathbf{I}$ 

**Usage Guidelines** The **tdm**-**group** command allows specific timeslots to switch from port 0 to port 1 and vice versa. This command is similar to the **channel**-**group** command, but it does not create a serial interface to terminate the specified channels.

**Note** Channel groups, CAS voice groups, DS0 groups, and TDM groups all use group numbers. All group numbers configured for channel groups, CAS voice groups, DS0 groups, and TDM groups must be unique on the local router. For example, you cannot use the same group number for a channel group and for a TDM group.

 $\Gamma$ 

**Examples** The following example configures TDM group 1 to include timeslots 13 through 20:

```
controller T1 1
tdm-group 1 timeslots 13-20
```
The following example configures TDM group number 20 on controller T1 1 to support Foreign Exchange Office (FXO) ground-start:

```
controller T1 1
 tdm-group 20 timeslot 20 type fxs ground-start
```
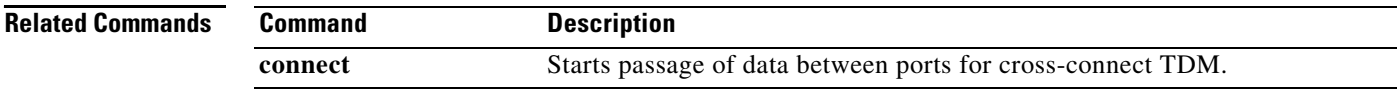

# **tech-prefix**

To specify that a particular technology prefix be prepended to the destination pattern of a specific dial peer, use the **tech**-**prefix** command in dial peer configuration mode. To disable the defined technology prefix for this dial peer, use the **no** form of this command.

**tech**-**prefix** *number*

**no tech**-**prefix** 

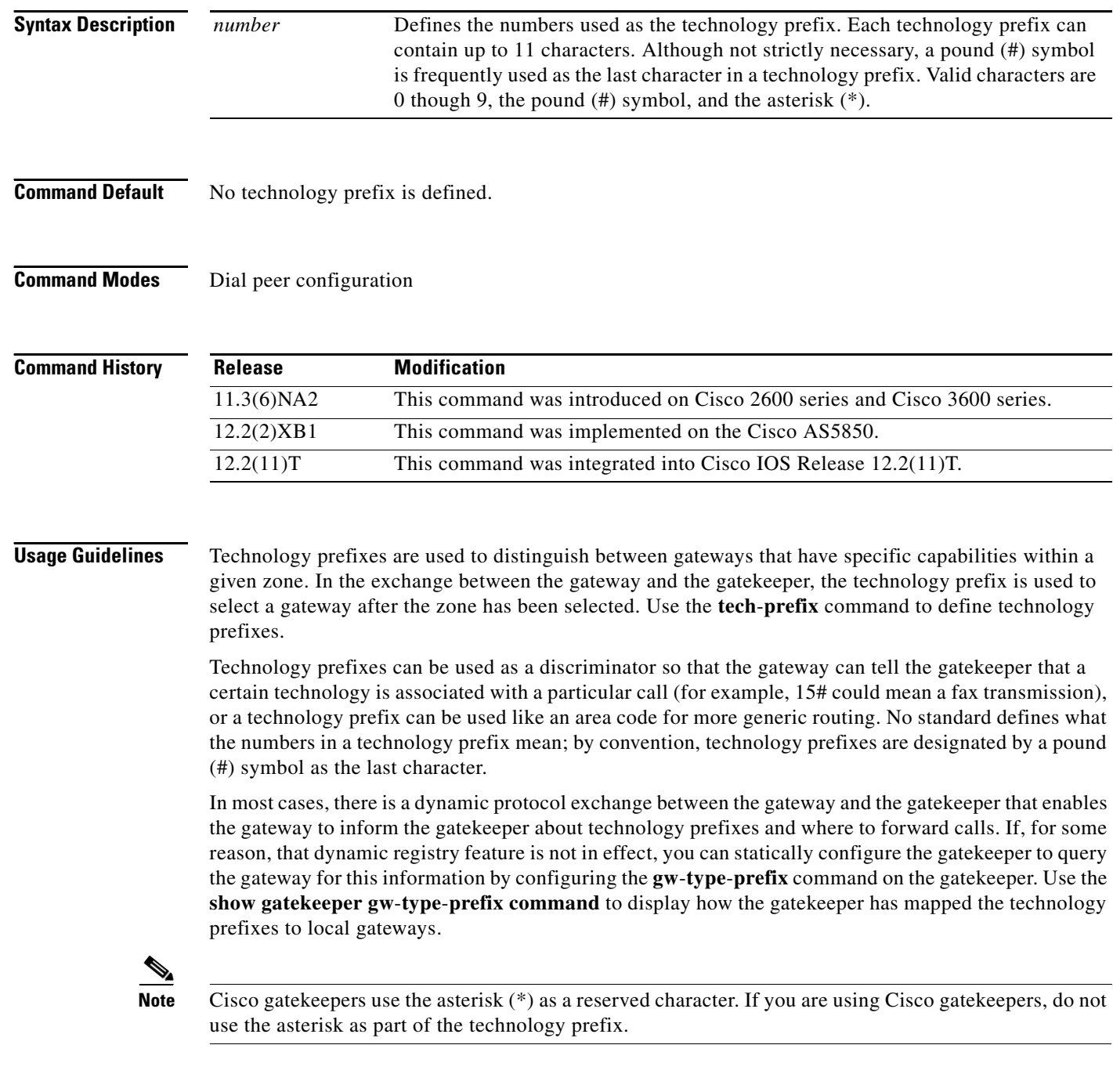

**Examples** The following example defines a technology prefix of 14# for the specified dial peer. In this example, the technology prefix means that the H.323 gateway asks the RAS gatekeeper to direct calls using the technology prefix of 14#.

```
dial-peer voice 10 voip
destination-pattern 14...
 tech-prefix 14#
```
#### **Related Commands**

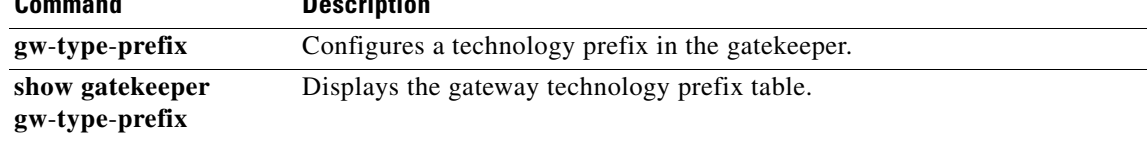

## **tel-config to-hdr**

To configure the To: Header (to hdr) Request URI to telephone (TEL) format for VoIP Session Initiation Protocol (SIP) calls, use the **tel-config to-hdr** command in SIP configuration mode. To reset to the default, use the **no** form of this command.

**tel-config to-hdr** [**phone-context**]

**no tel-config to-hdr**

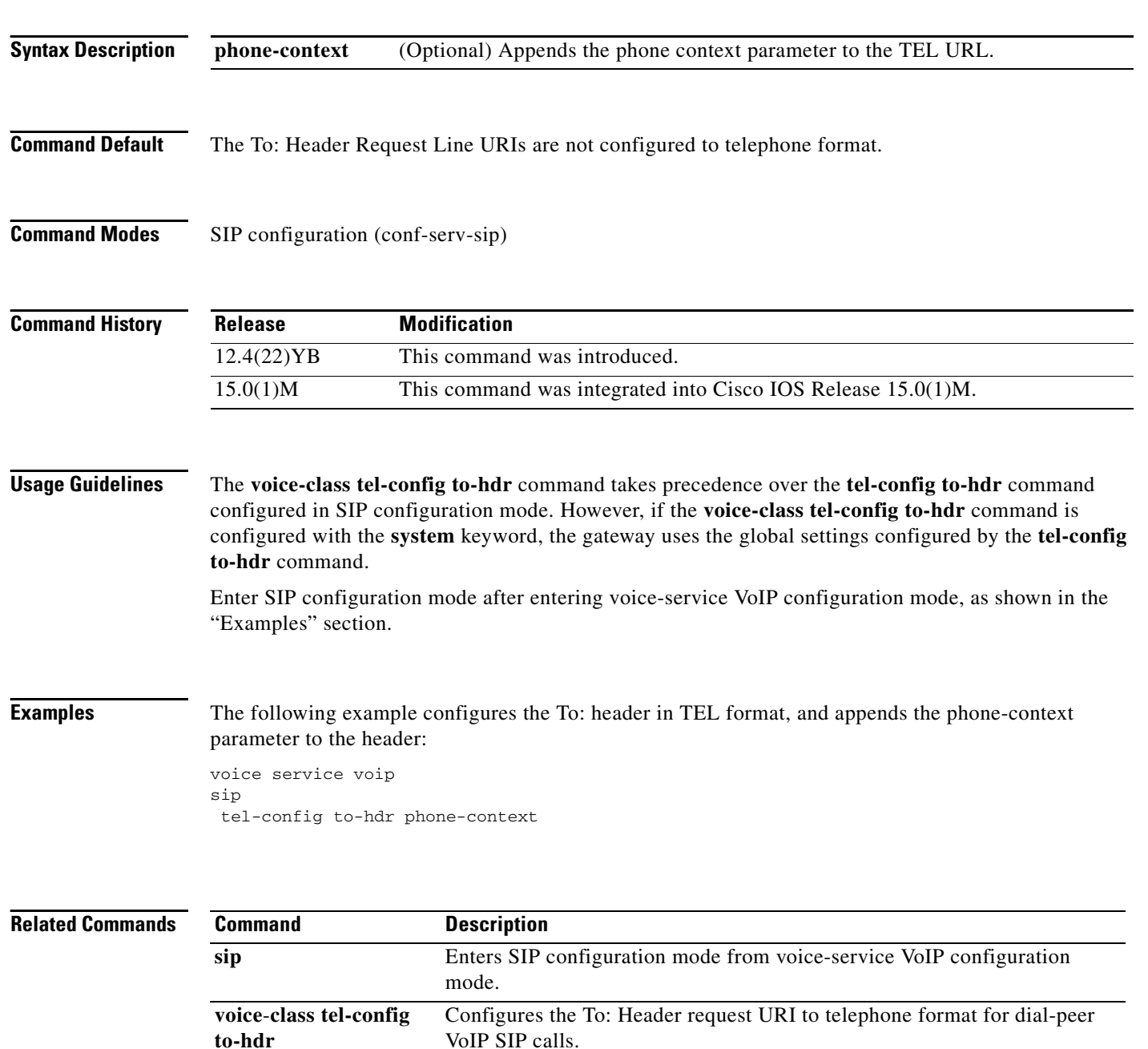

## **telephony-service**

To enter telephony-service configuration mode for configuring Cisco Unified CME, use the **telephony-service** command in global configuration mode. To remove the entire Cisco Unified CME configuration for SCCP IP phones, use the **no** form of this command.

**telephony-service** [**setup**]

**no telephony-service**

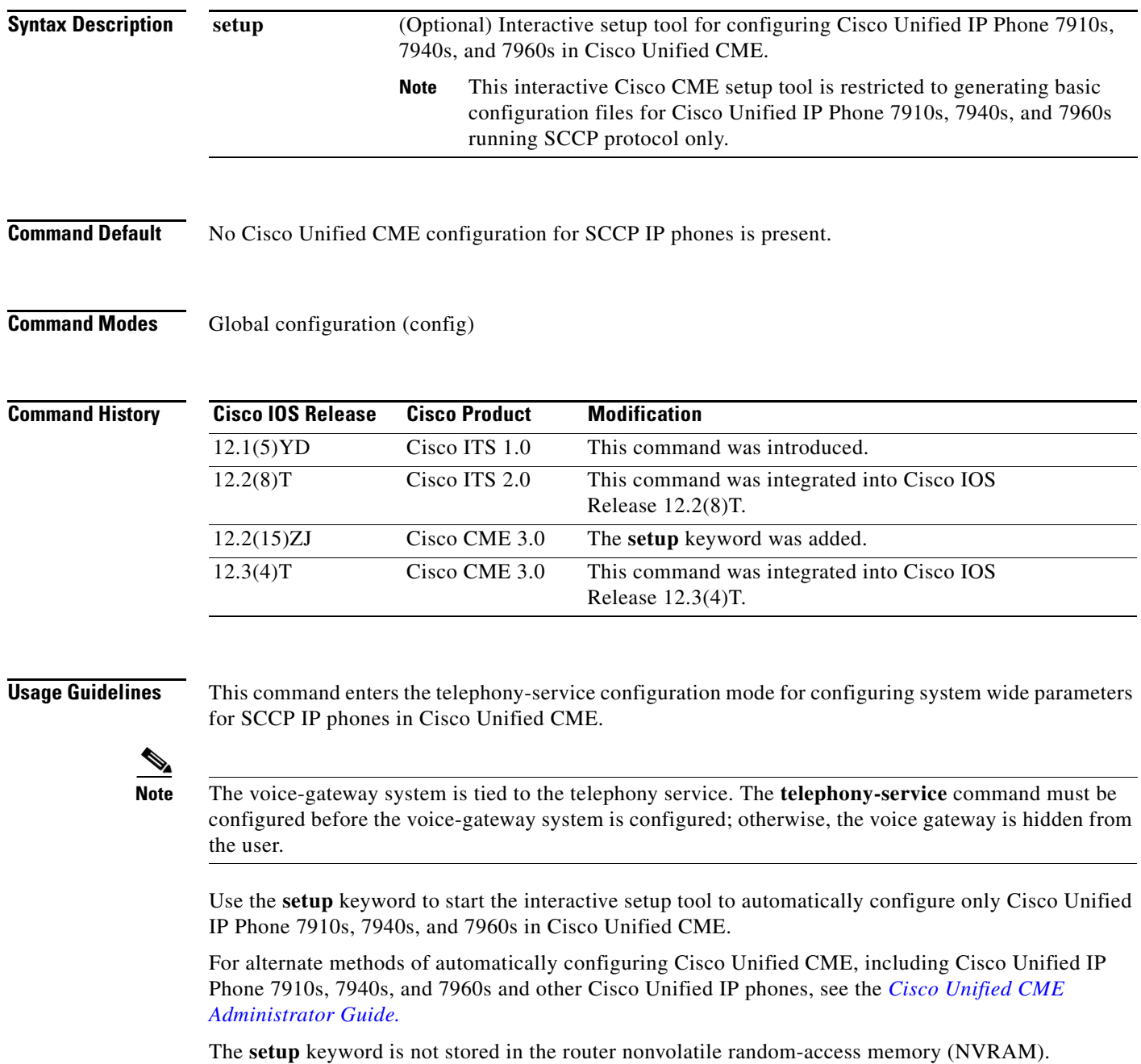

**Cisco IOS Voice Command Reference**

 $\mathbf I$ 

If you attempt to use the **setup** option for a system that already has a telephony-service configuration, the command is rejected. To use the **setup** option after an existing telephony-service configuration has been created, first remove the existing configuration using the **no telephony-service** command.

[Table 240](#page-13-0) shows a sample dialog with the Cisco CME setup tool and explains possible responses to the Cisco CME setup tool prompts.

| <b>Cisco CME Setup Tool Prompt</b>                                                                                                    | <b>Description</b>                                                                                                    |
|----------------------------------------------------------------------------------------------------|----------------------------------------------------------------------------------------------------|
| Do you want to setup DHCP service for<br>your IP phones? [yes/no]:<br>If you respond yes, you see the following<br>prompts:<br>IP network for telephony-service DHCP<br>Pool:<br>Subnet mask for DHCP network :<br>TFTP Server IP address (Option 150) :<br>Default Router for DHCP Pool : | Yes—Configures the Cisco Unified CME router to<br>$\bullet$<br>act as a Dynamic Host Configuration Protocol<br>(DHCP) server, automatically providing IP<br>addresses to your IP phones and provisioning the<br>default gateway and TFTP IP addresses to be used<br>by the phones. This method creates a single pool of<br>IP addresses. If you need a pool for non-IP phones<br>or if the Cisco router cannot act as the DHCP<br>router, answer no and manually define the DHCP<br>server. |
|                                                                                                    | No-Indicates that you have already configured<br>DHCP or static IP addresses for the IP phones.                                                                                                    |
| Do you want to start telephony-service<br>setup? [yes/no]:                                                                                                    | Yes—Starts the interactive setup tool for<br>$\bullet$<br>configuring Cisco Unified IP Phone 7910s, 7940s,<br>and 7960s.                                                                                                    |
|                                                                                                    | No—Terminates the Cisco CME setup tool.<br>$\bullet$                                                                                                    |
| Enter the IP source address for<br>Cisco CallManager Express:<br>Enter the Skinny Port for<br>Cisco CallManager Express:<br>$[2000]$ :                                                                                                    | IP address on which the router provides<br>Cisco Unified CME services, usually the default<br>gateway for the IP subnet that you are using for the IP<br>phones, and the port for Skinny Client Control Protocol<br>(SCCP) messages.                                                                                                    |
| How many IP phones do you want to<br>configure: [0]:                                                                                                    | Enter the maximum number of IP phones that this<br>Cisco Unified CME system will support. This number<br>can be increased later, to the maximum allowed for this<br>version and your router.                                                                                                    |
|                                                                                                    | The Cisco CME setup tool associates one<br><b>Note</b><br>number with each newly registering phone. You<br>can manually add additional numbers on a<br>phone at a later time.                                                                                                    |
| Do you want dual-line extensions<br>assigned to phones? [yes for dual-line<br>/ no for single-line]:                                                                                                    | Yes—Each newly registering IP phones is assigned<br>$\bullet$<br>a single number that is associated with a single<br>phone button. The system generates a dual-line<br>ephone-dn entry for each ephone-dn.                                                                                                    |
|                                                                                                    | No-IP phones are linked directly to one or more<br>PSTN trunk lines. Using keyswitch mode requires<br>manual configuration in addition to using the<br>Cisco CME setup tool. The system generates two<br>ephone-dn entries for each ephone-dn, and they are<br>both assigned to a single phone.                                                                                                    |

<span id="page-13-0"></span>*Table 240 Cisco CME Setup Tool Dialog Prompts*

 $\mathbf{I}$ 

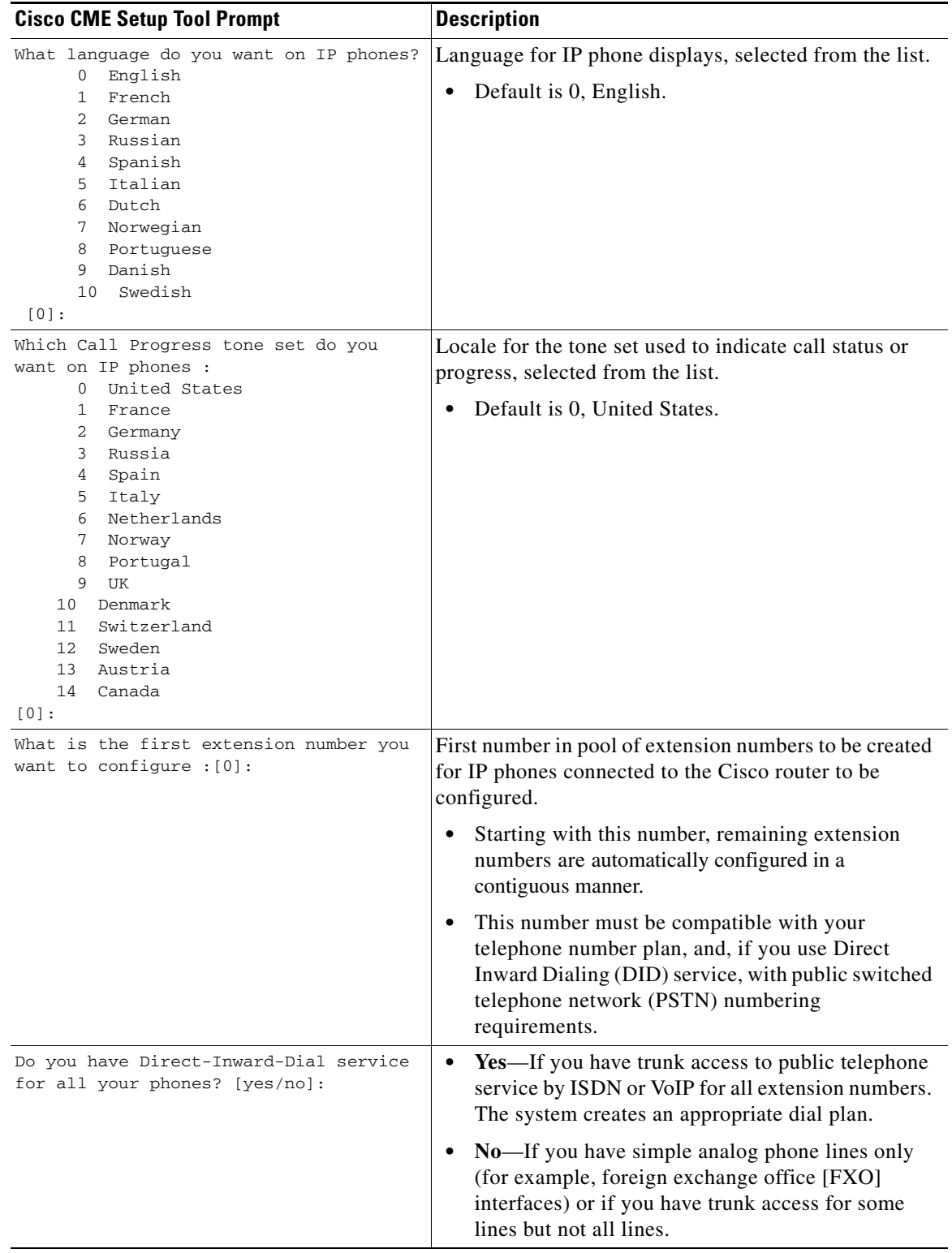

#### *Table 240 Cisco CME Setup Tool Dialog Prompts (continued)*

 $\mathcal{L}_{\mathcal{A}}$ 

 $\mathbf I$ 

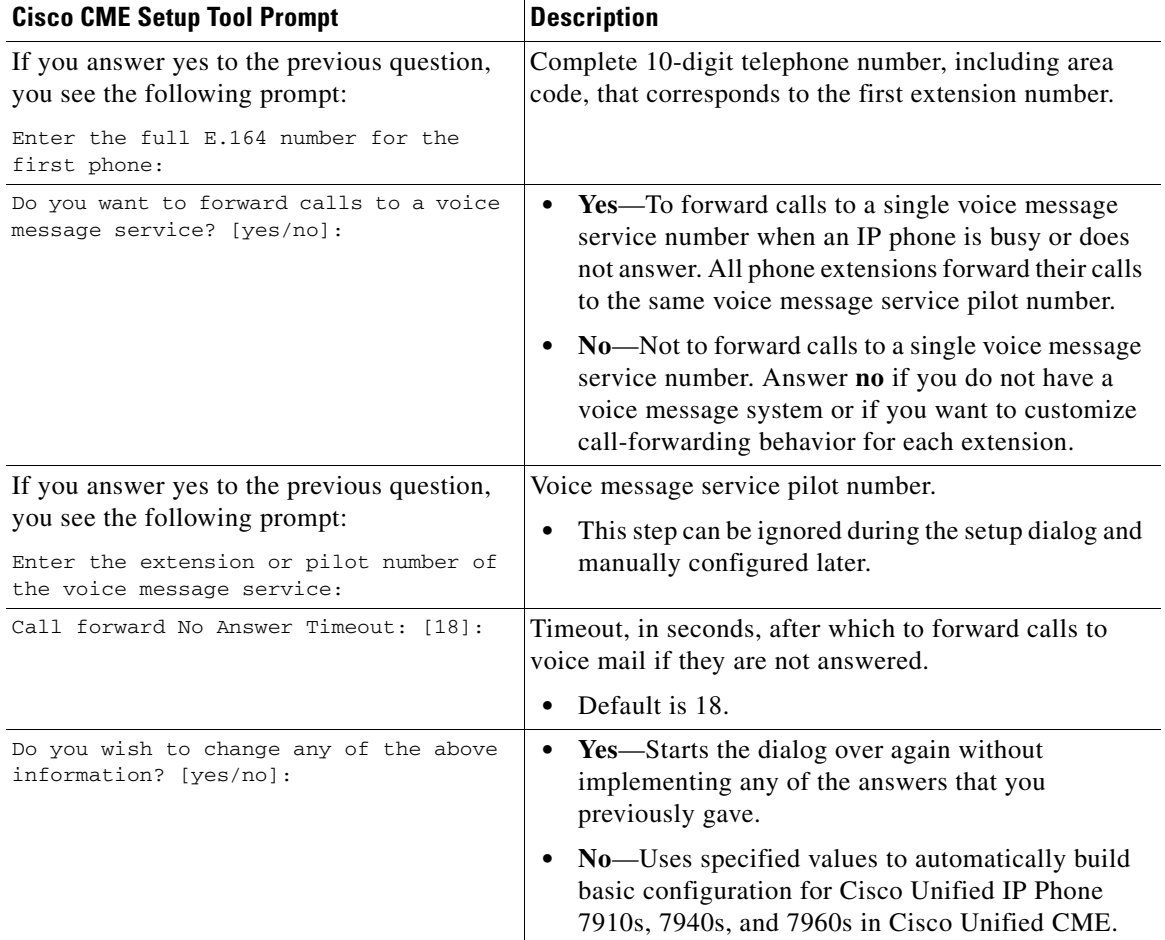

#### *Table 240 Cisco CME Setup Tool Dialog Prompts (continued)*

**Examples** The following example shows how to enter telephony-service configuration mode for manually configuring Cisco Unified CME. This example also configures the maximum number of phones to 12:

> Router(config)# **telephony-service** Router(config-telephony)# **max-ephones 12**

The following example shows how to start the Cisco CME setup tool:

Router(config)# **telephony-service setup**

 $\sqrt{ }$ 

# **telephony-service ccm-compatible (H.323 voice-class)**

To enable, for an individual dial peer, the detection of a Cisco CallManager system in the network and allow the exchange of calls, use the **telephony-service ccm-compatible** command in voice-class configuration mode. To disable the detection capability and the exchange of calls on an individual dial peer, use the **no** form of this command.

**telephony-service ccm-compatible**

**no telephony-service ccm-compatible**

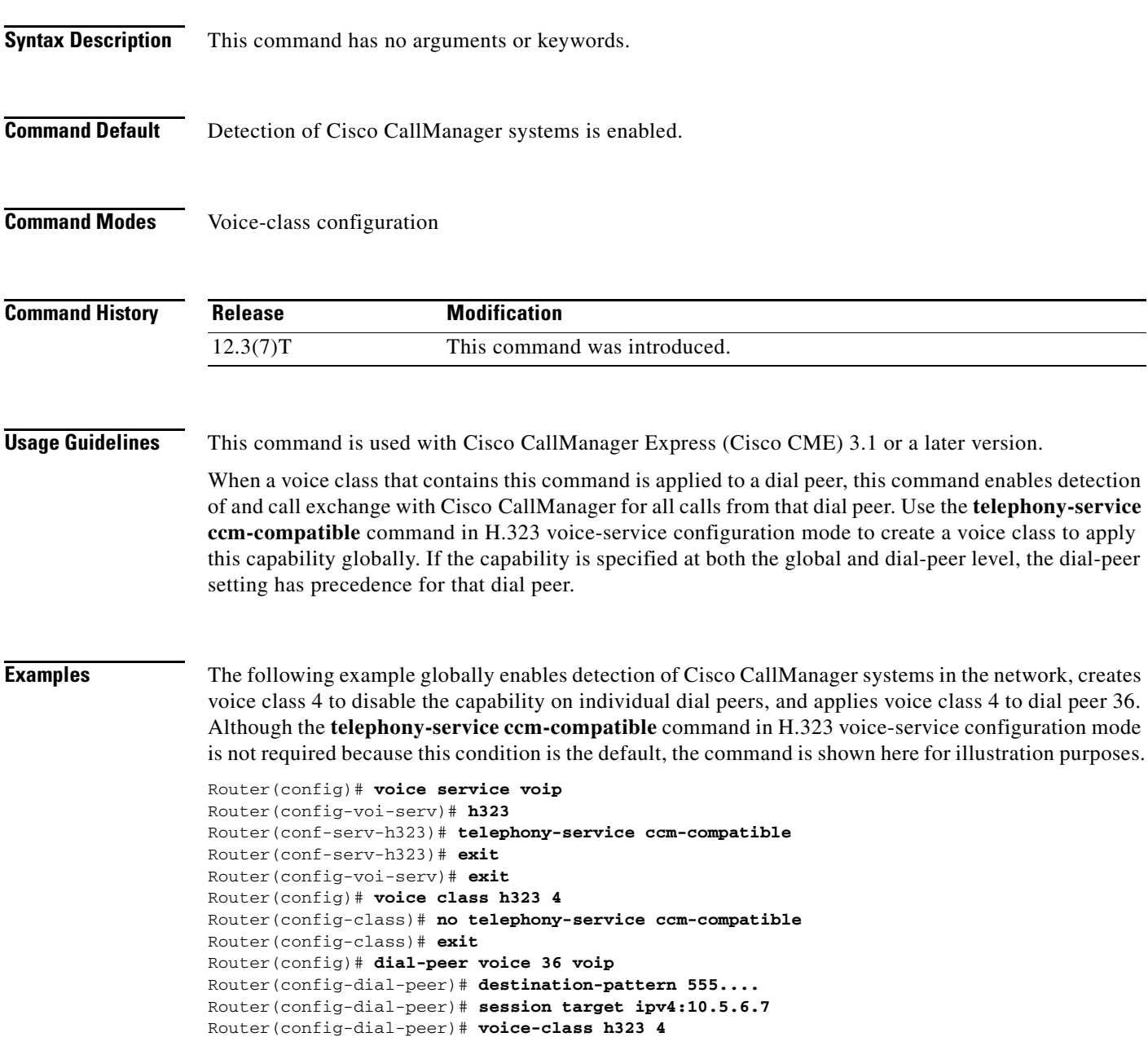

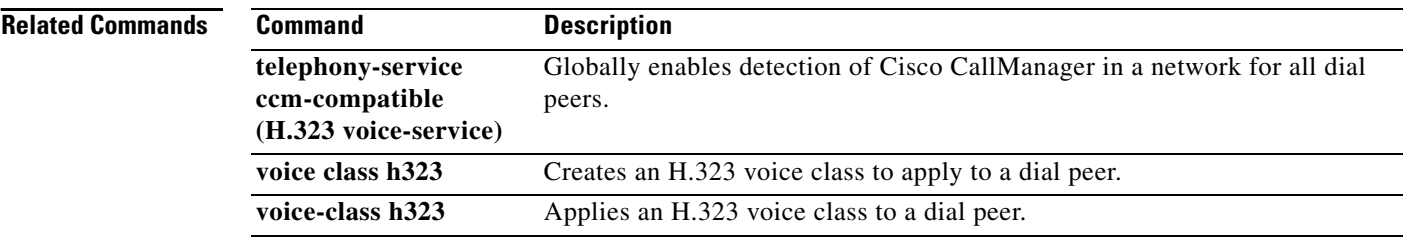

 $\mathbf{I}$ 

 $\sqrt{ }$ 

# **telephony-service ccm-compatible (H.323 voice-service)**

To globally enable the detection of a Cisco CallManager system in the network and allow the exchange of calls, use the **telephony-service ccm-compatible** command in H.323 voice-service configuration mode. To disable the detection capability and the exchange of calls globally, use the **no** form of this command.

**telephony-service ccm-compatible**

**no telephony-service ccm-compatible**

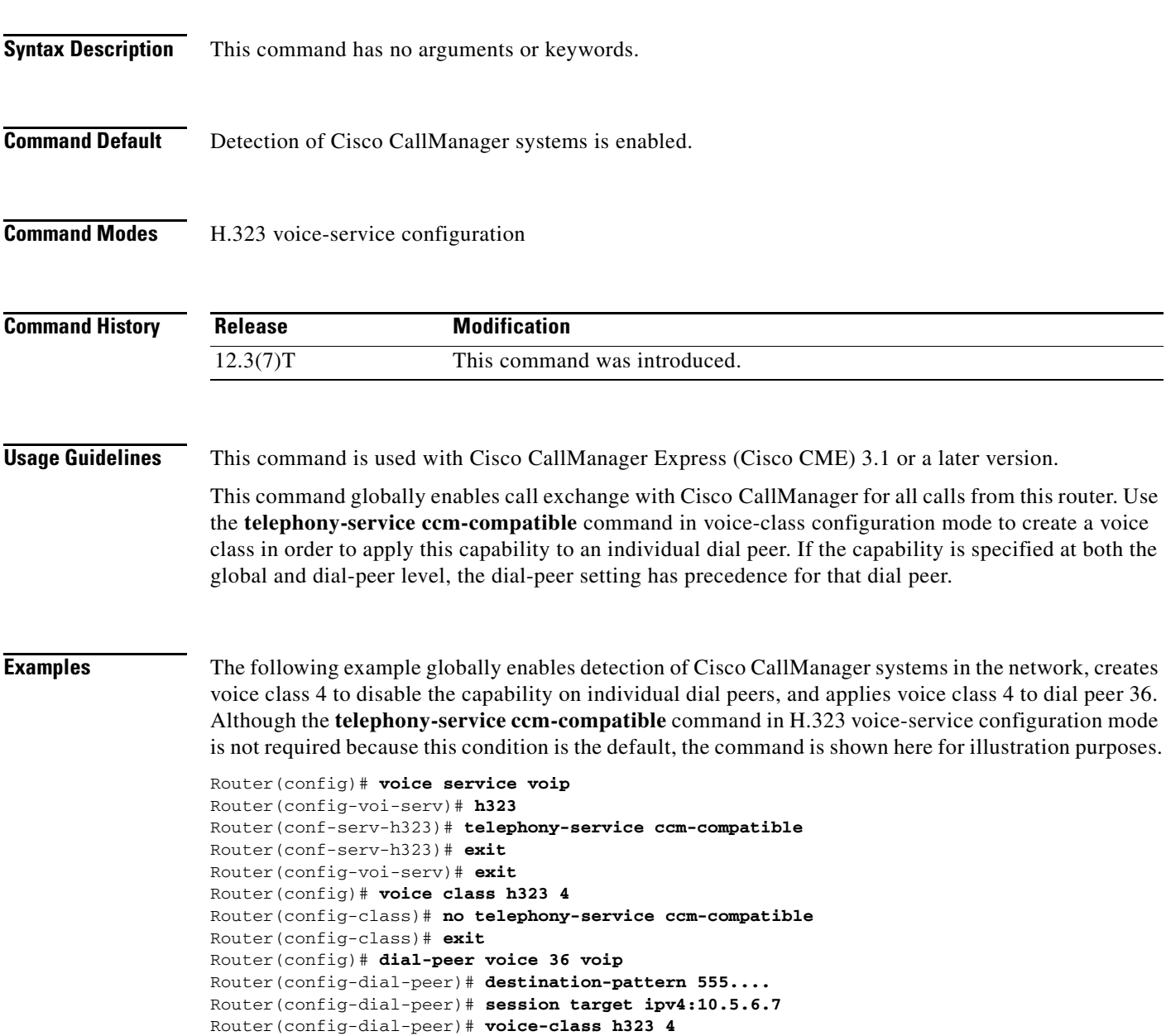

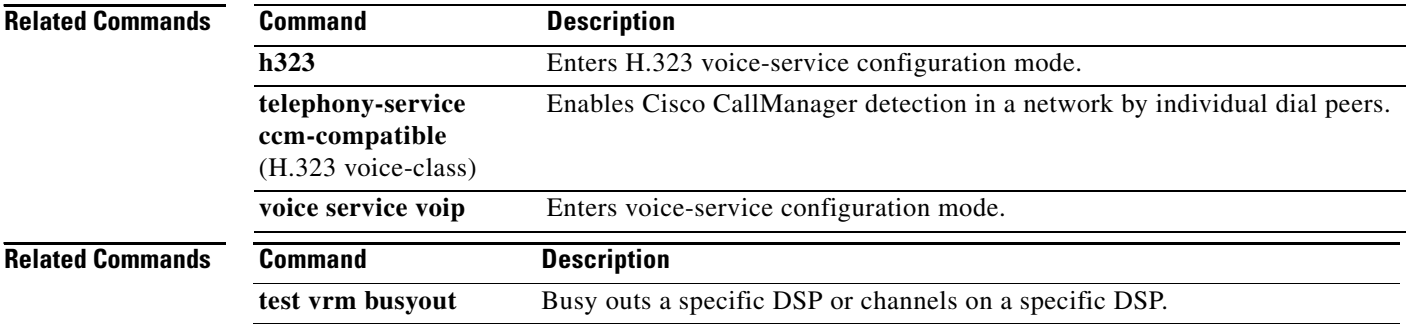

## **text relay modulation**

To configure the TTY modulation used on the gateway for Cisco text relay for Baudot text phones, use the **text relay modulation** command in dial peer configuration mode or voice-service configuration mode. To disable text relay modulation, use the **no** form of this command.

#### **text relay modulation {baudot45.45 | baudot50} {autobaud-on | autobaud-off}**

**no text relay modulation** 

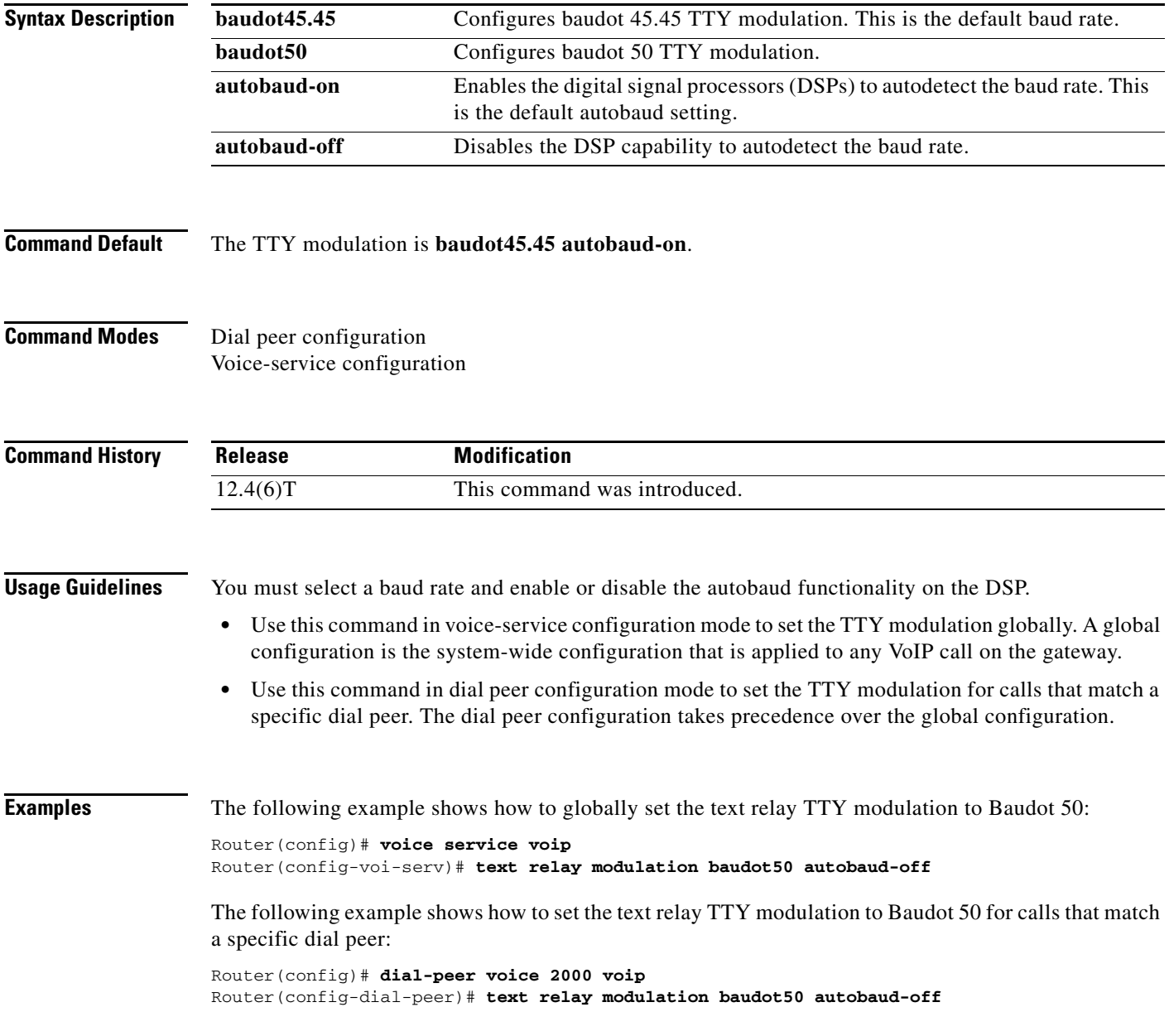

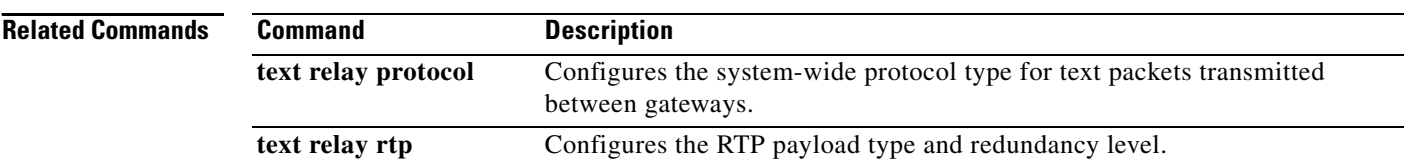

## **text relay protocol**

To enable Cisco text relay for Baudot text phones, use the **text relay protocol** command in dial peer configuration mode or voice-service configuration mode. To disable text relay capabilities, use the **no** form of this command.

**text relay protocol [cisco | system]** 

**no text relay protocol** 

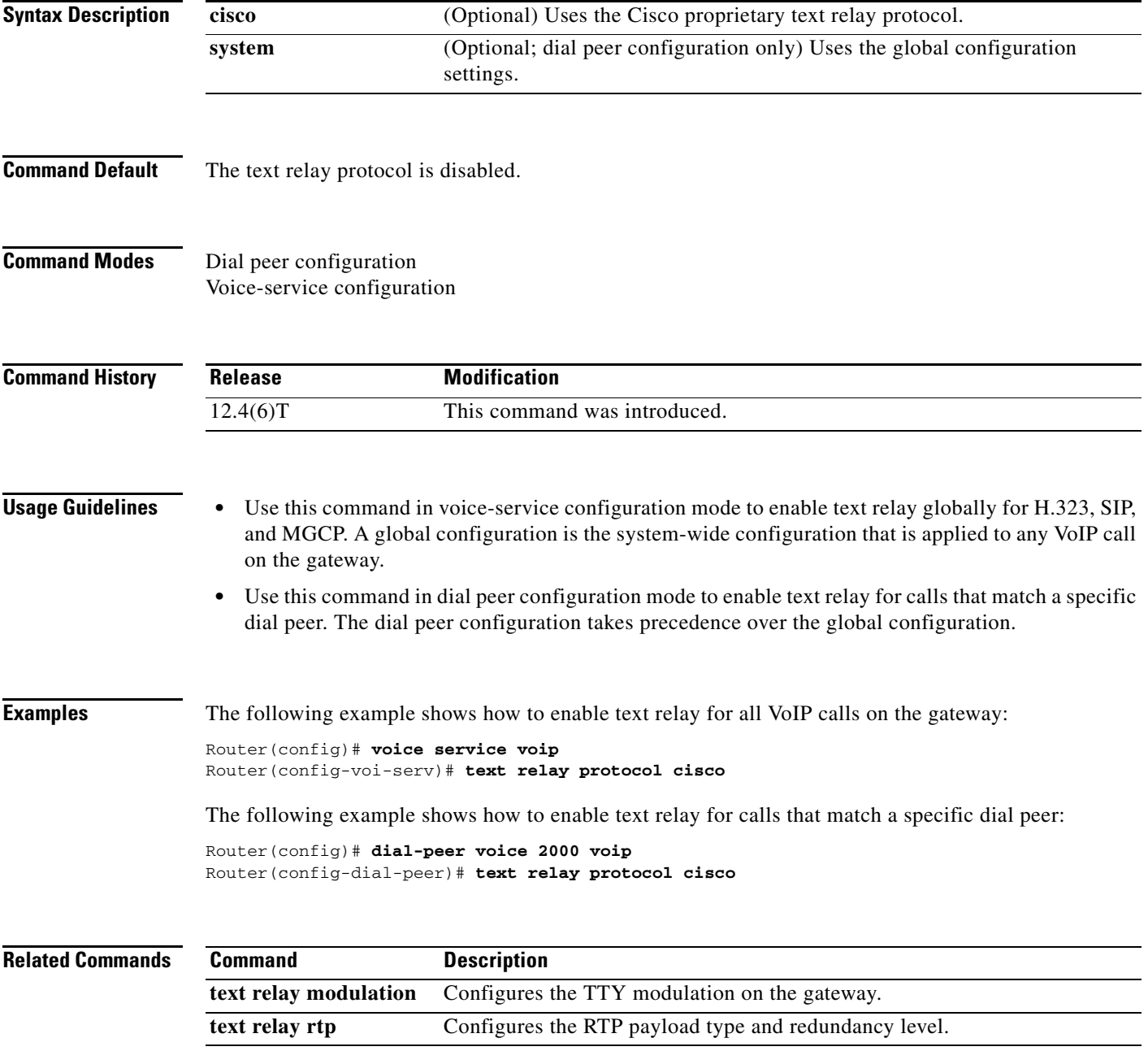

 $\mathbf I$ 

### **text relay rtp**

To configure the Real-Time Transport Protocol (RTP) payload type and redundancy level for Cisco text relay for Baudot text phones, use the **text relay rtp** command in dial peer configuration mode or voice-service configuration mode. To disable the text relay RTP payload type and redundancy level, use the **no** form of this command.

**text relay rtp {payload-type {***value* **| default} {redundancy** *level***}**

**no text relay rtp** 

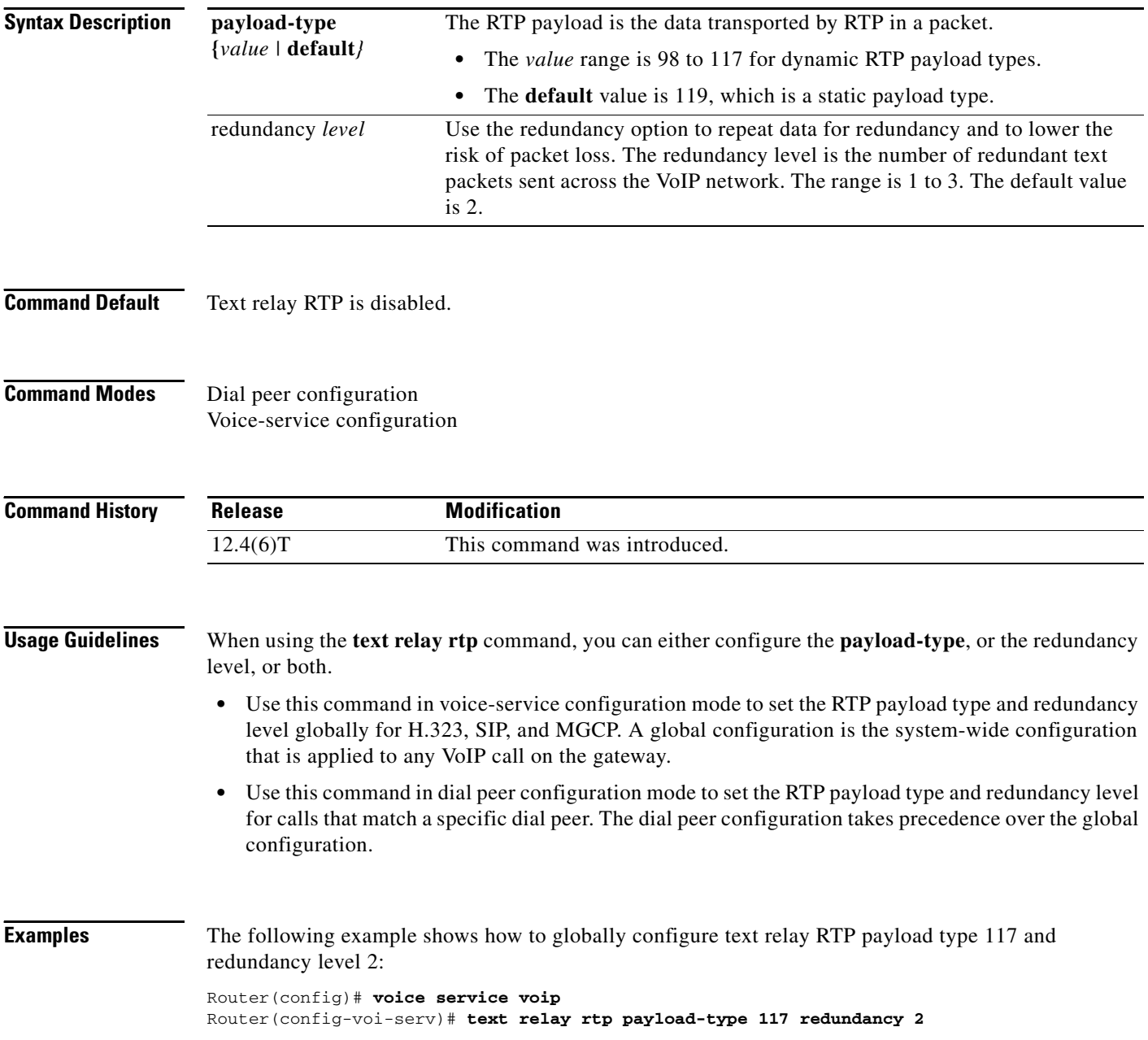

The following example shows how to configure the default text relay RTP payload type and redundancy level 1 for calls that match a specific dial peer:

Router(config)# **dial-peer voice 2000 voip** Router(config-dial-peer)# **text relay rtp payload-type default redundancy 1**

**Related Commands** 

 $\overline{\phantom{a}}$ 

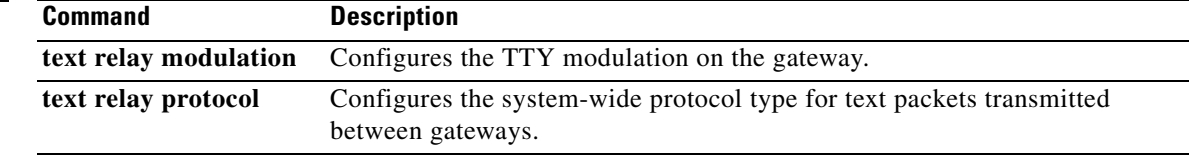

# **tgrep address-family**

To set the address family to be used on a local dial peer, use the **tgrep address**-**family** command in dial peer configuration mode. To return to the global setting, use the **no** form of this command.

#### **tgrep address family {e164 | decimal | penta**-**decimal}**

#### **no tgrep address family {e164 | decimal | penta**-**decimal}**

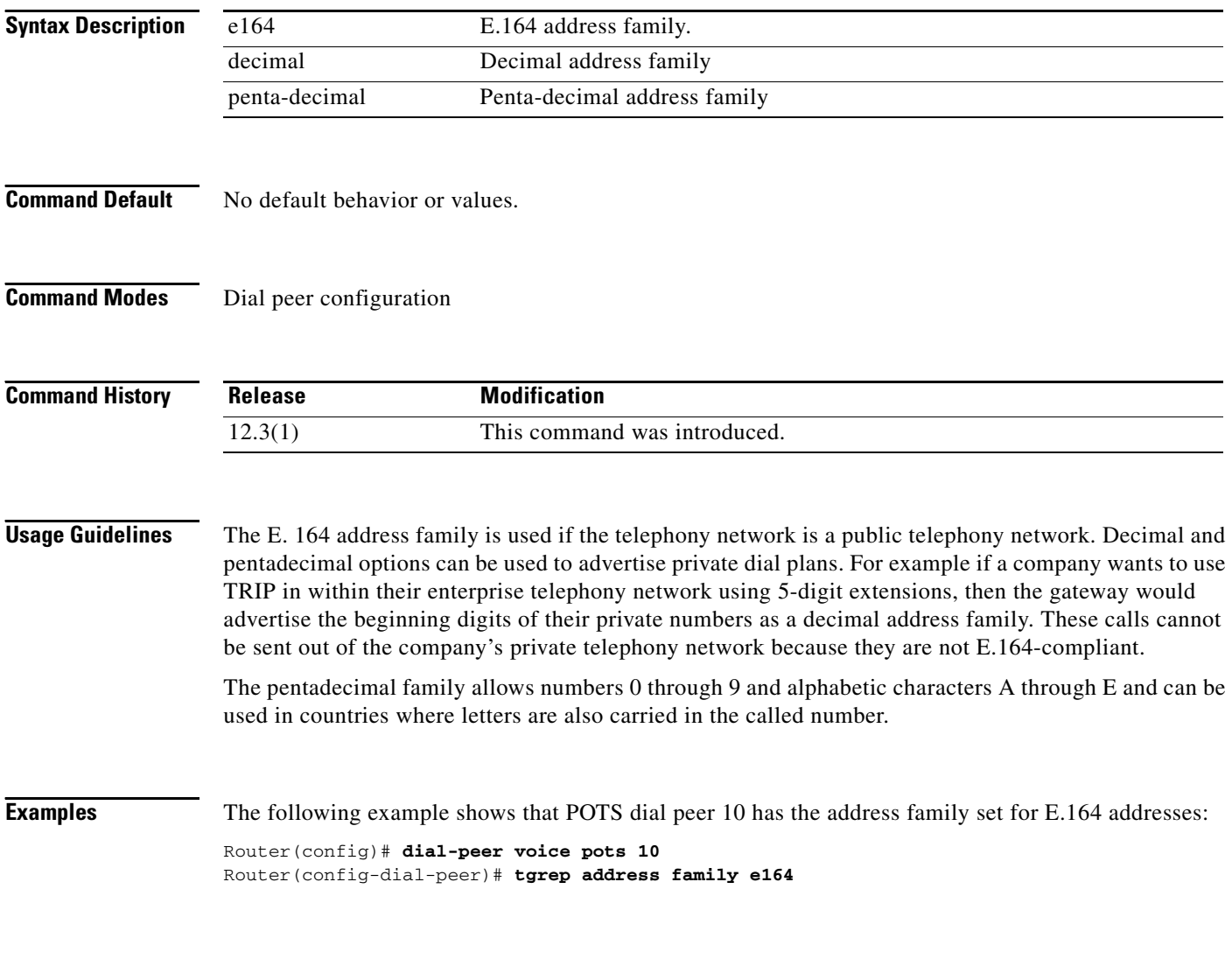

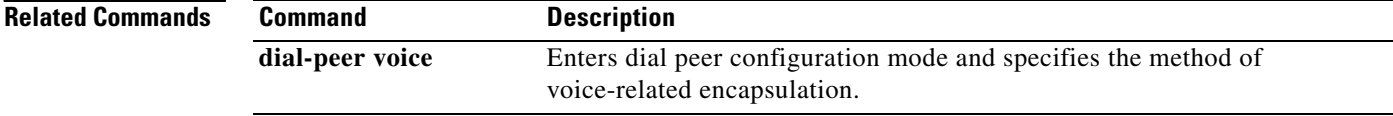

## **tgrep advertise (dial peer)**

To set the attributes for advertisement of the prefix on this dial peer or to disable advertisement on this dial peer altogether, use the **tgrep advertise** command in dial peer configuration mode. To return to using the global setting, use the **no** form of this command.

**tgrep advertise** [**csr**] [**ac**] [**tc**] [**carrier** | **trunk**-**group**] [**disable**]

**no tgrep advertise** [**csr**] [**ac**] [**tc**] [**carrier** | **trunk**-**group**] [**disable**]

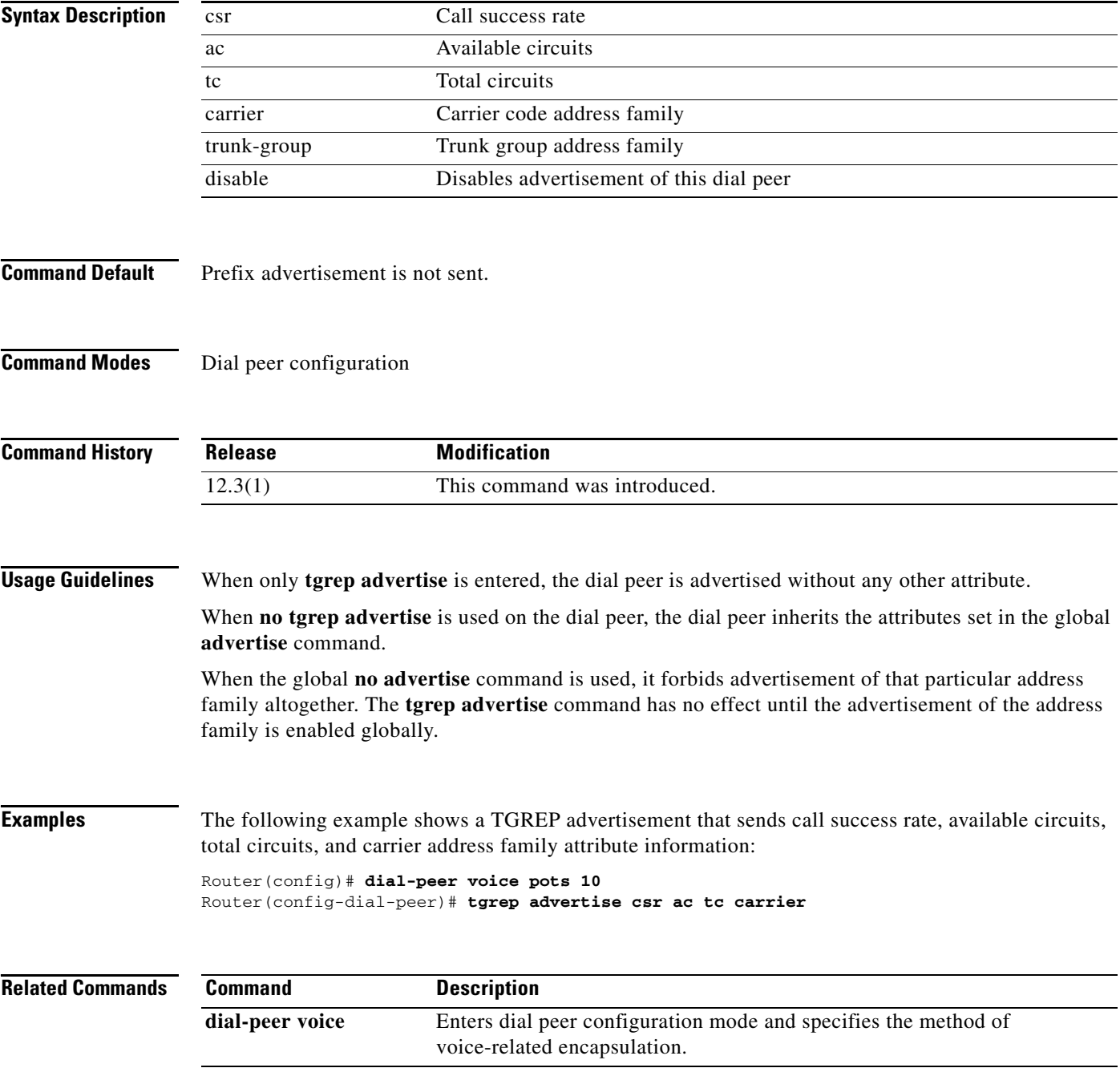

 $\mathbf I$ 

# **tgrep advertise (trunk group)**

To turn on the advertisement of this trunk group for resource availability and other carrier information, use the **tgrep advertise** command in trunk group configuration mode. To turn off local trunk group advertisement and use the global setting, use the **no** form of this command.

**tgrep advertise** [**csr**] [**ac**] [**tc**] [**disable**]

**no tgrep advertise** [**csr**] [**ac**] [**tc**] [**disable**]

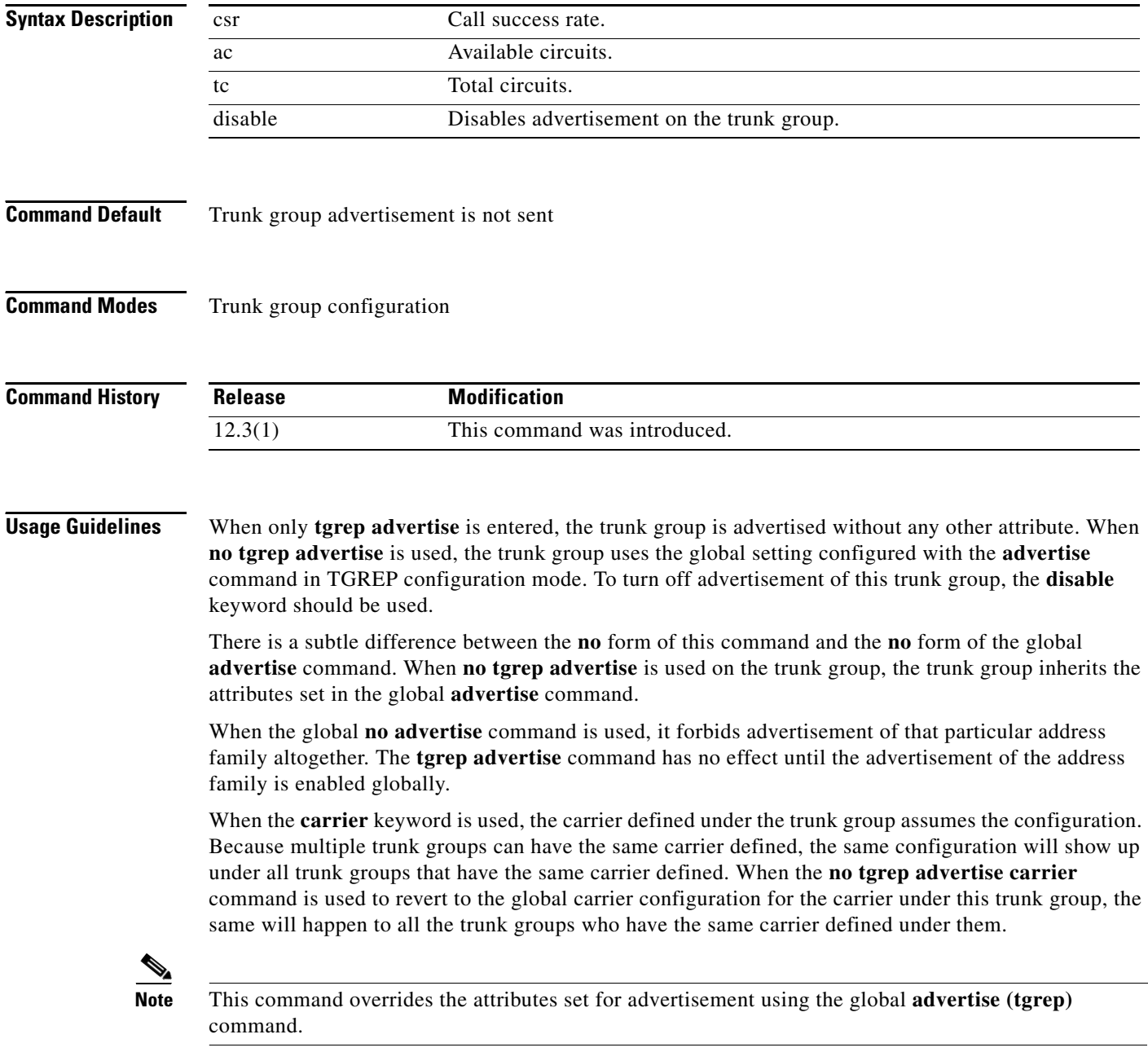

**Examples** The following example shows that trunk group 101 has been configured to send a TGREP advertisement that sends call success rate, available circuits, total circuits, and prefix attribute information:

> Router(config)# **trunk group 101** Router(config-dial-peer)# **tgrep advertise csr ac tc carrier**

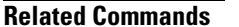

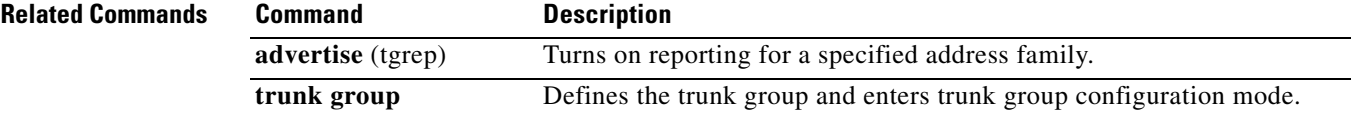

## **tgrep local-itad**

To enable Telephony Gateway Registration Protocol (TGREP) on the gateway and enter TGREP configuration mode, use the **tgrep local-itad** command in global configuration mode. To disable the configuration on the gateway, use the **no** form of this command.

**tgrep local**-**itad** [*itad-number*]

**no tgrep local-itad** [*itad-number*]

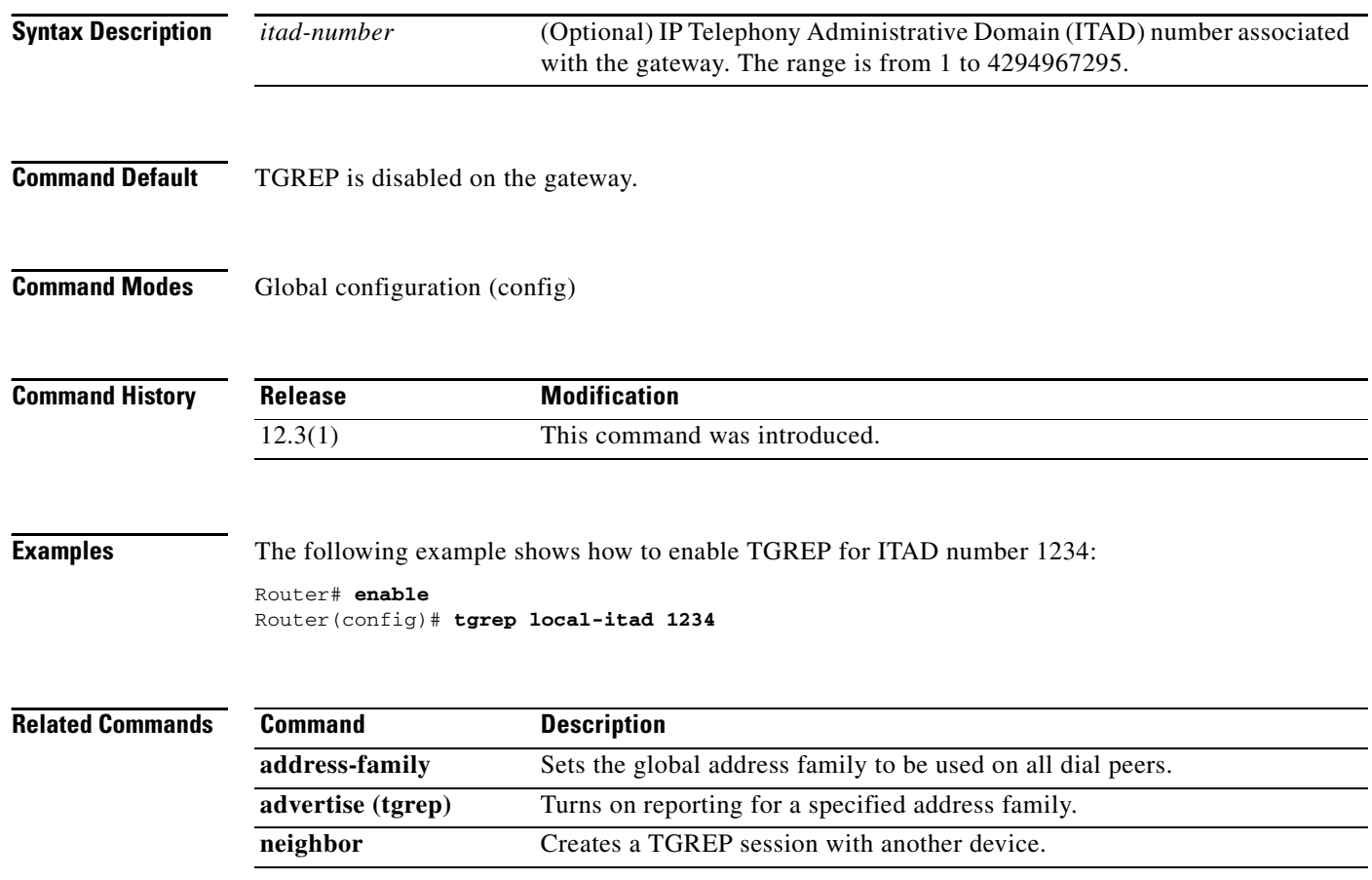

# **threshold noise**

 $\mathbf{I}$ 

To configure a noise threshold for incoming calls, use the **threshold noise** command in voice-port configuration mode. To restore the default, use the **no** form of this command.

**threshold noise** {*value*}

**no threshold noise** {*value*}

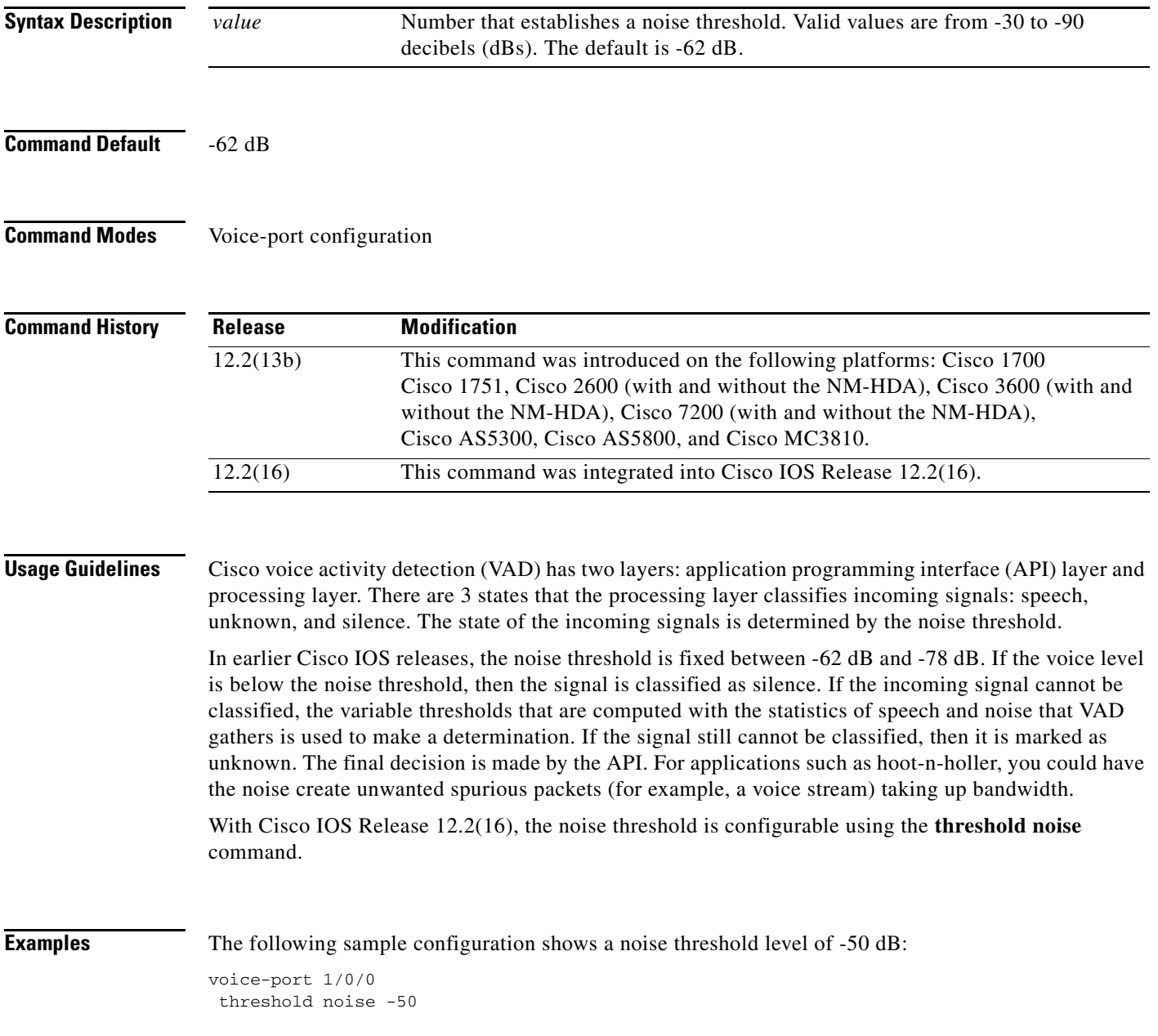

 $\mathbf I$ 

## **timeout (auto-config application)**

To configure the download timeout value for an auto-configuration application, use the **timeout** command in auto-config application configuration mode. To reset to the default, use the **no** form of this command.

**timeout** *time*-*in*-*seconds*

**no timeout**

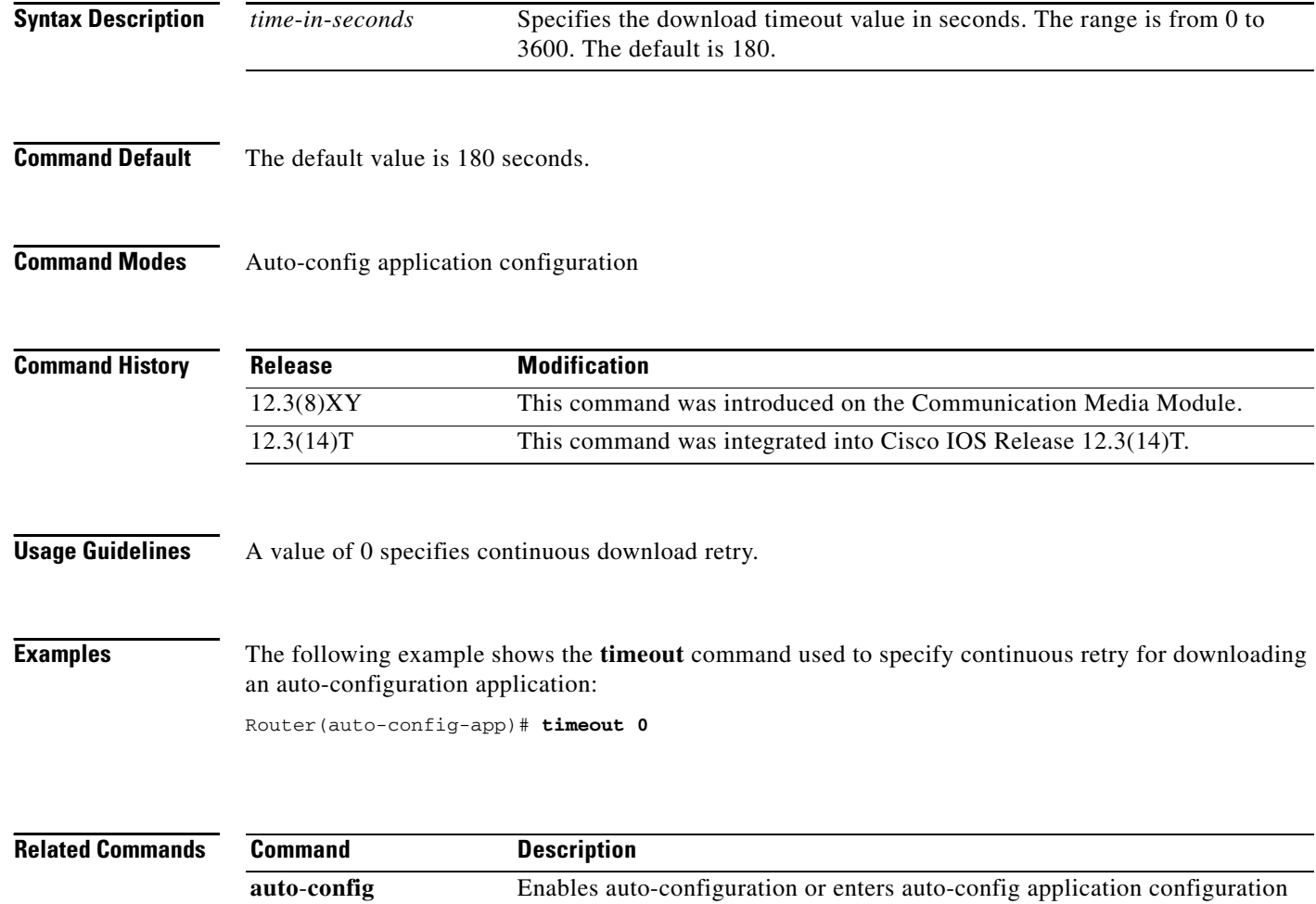

mode for the SCCPapplication. **show auto**-**config** Displays the current status of auto-configuration applications.

# **timeout leg3**

 $\overline{\phantom{a}}$ 

To set the timeout value for a leg 3 AAA preauthentication request, use the **timeout leg3** command in AAA preauthentication configuration mode. To return the timeout value to its default, use the **no** form of this command.

**timeout leg3** *milliseconds*

**no timeout leg3** *milliseconds*

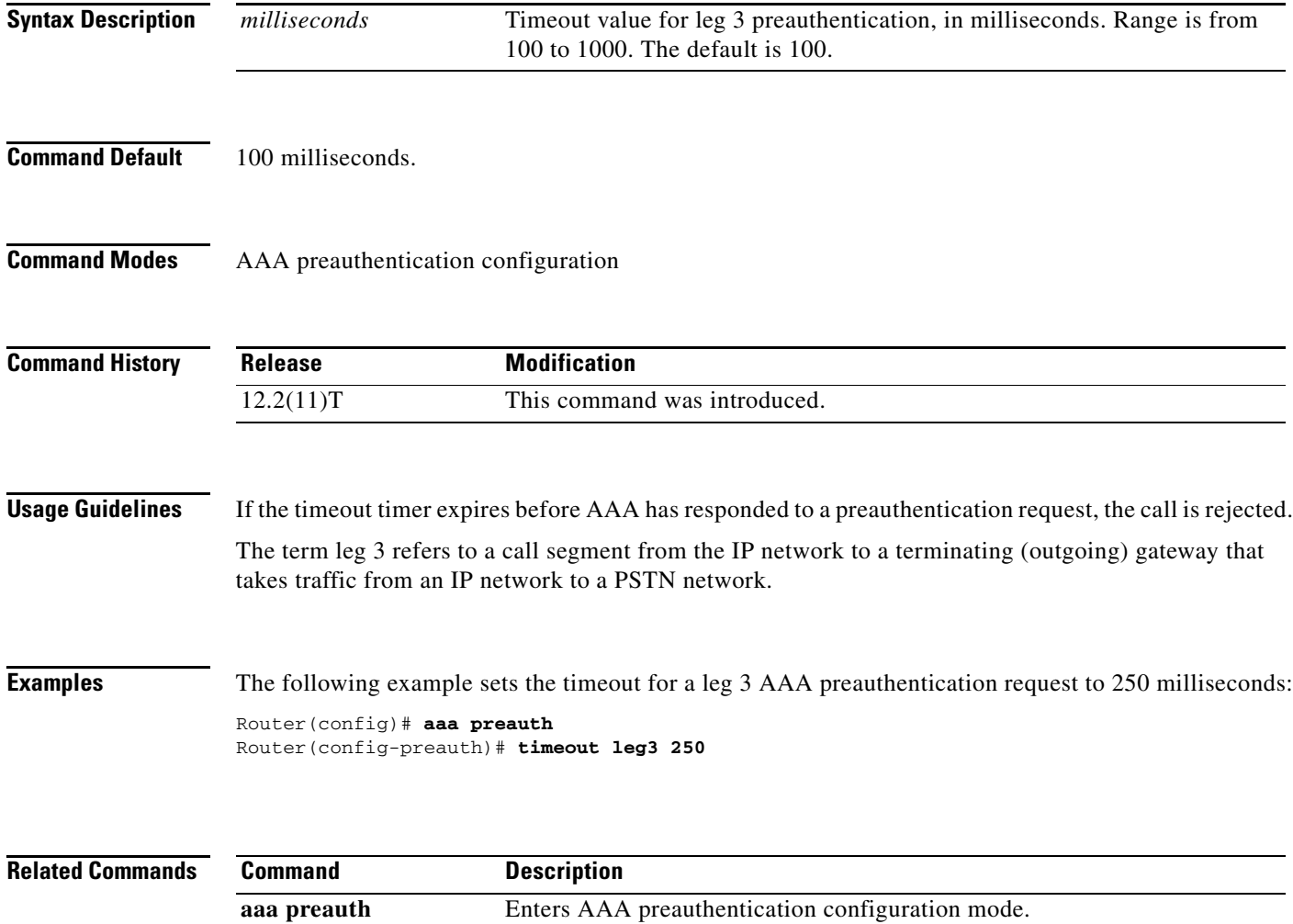

## **timeout ptt**

To specify a maximum time for transmitting or receiving a voice packet, use the **timeout ptt** command in voice-port configuration mode. To return to the default, use the **no** form of this command.

**timeout ptt** {**rcv** | **xmt**} *minutes*

**no timeout ptt** {**rcv** | **xmt**} *minutes*

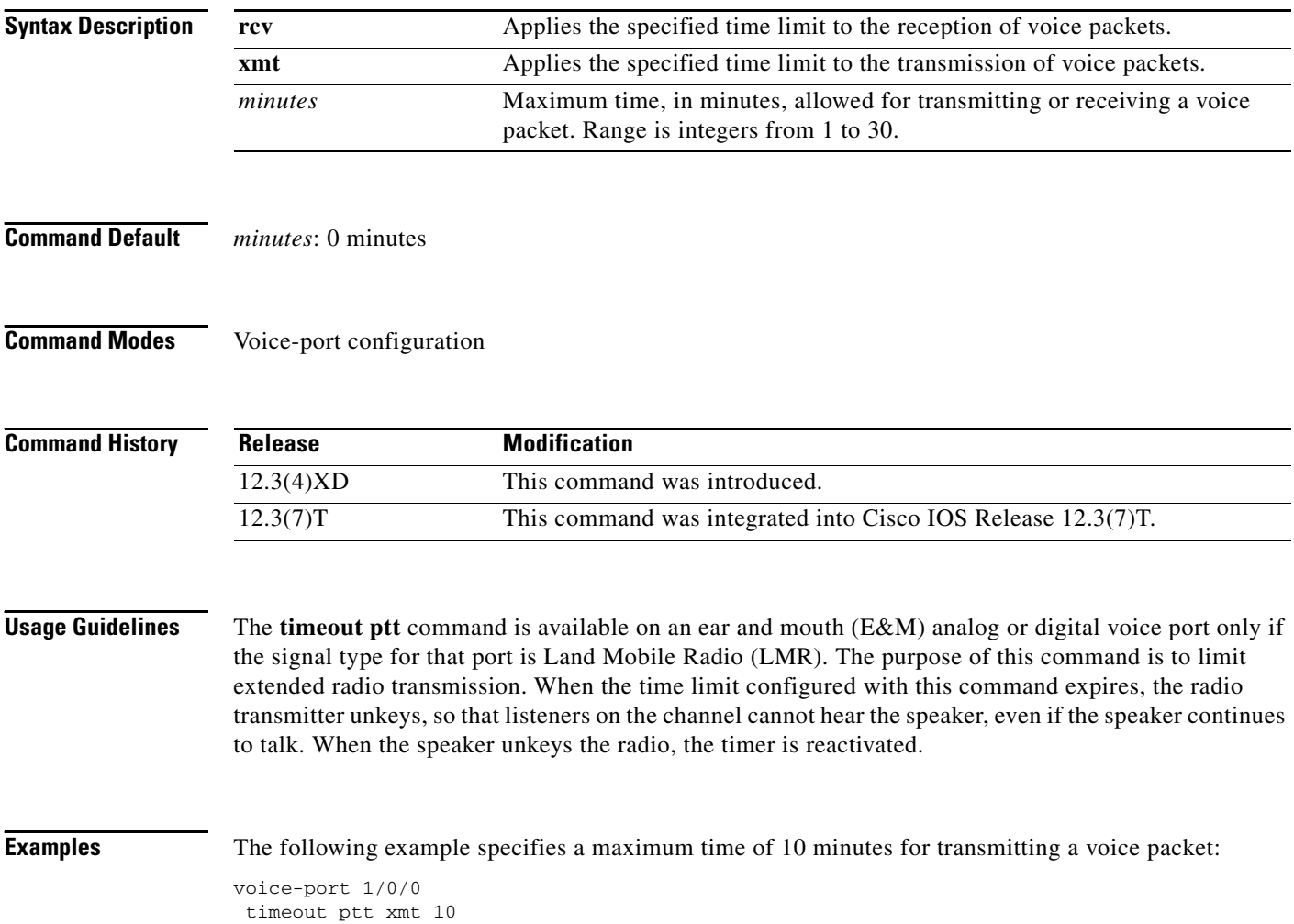

# **timeout tcrit**

 $\overline{\phantom{a}}$ 

To configure the critical timeout value, T(critical), for the interdigit timer used in digit map matching, use the **timeout tcrit** command in MGCP profile configuration mode. To reset to the default, use the **no** form of this command.

**timeout tcrit** *tcrit*-*value*

#### **no timeout tcrit**

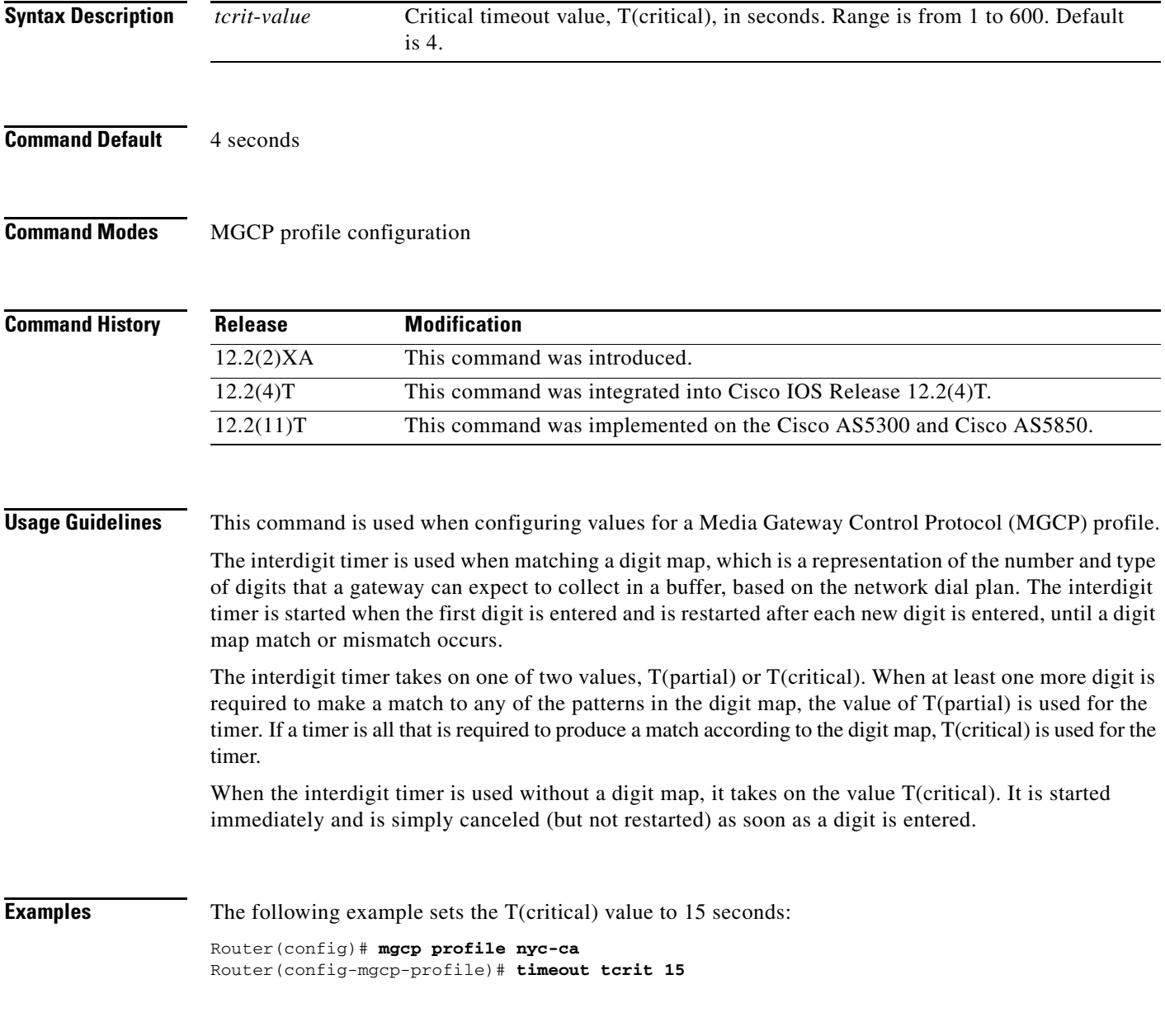

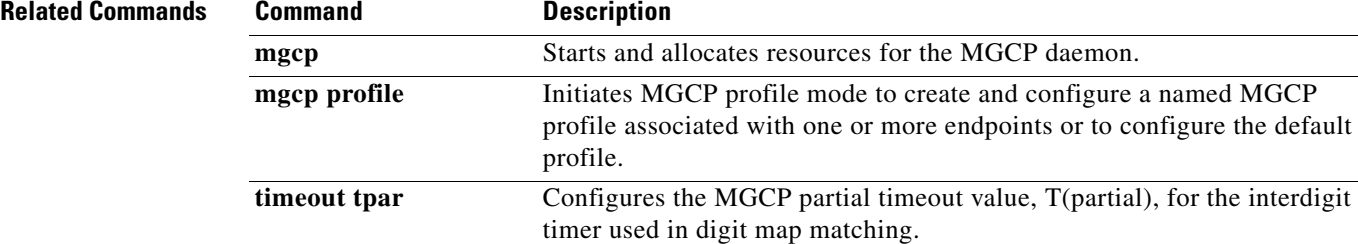

# **timeout tdinit**

 $\overline{\phantom{a}}$ 

To configure the initial waiting delay value (Tdinit) for the disconnected procedure, use the **timeout tdinit** command in MGCP profile configuration mode. To reset to the default, use the **no** form of this command.

**timeout tdinit** *tdinit*-*value*

**no timeout tdinit** 

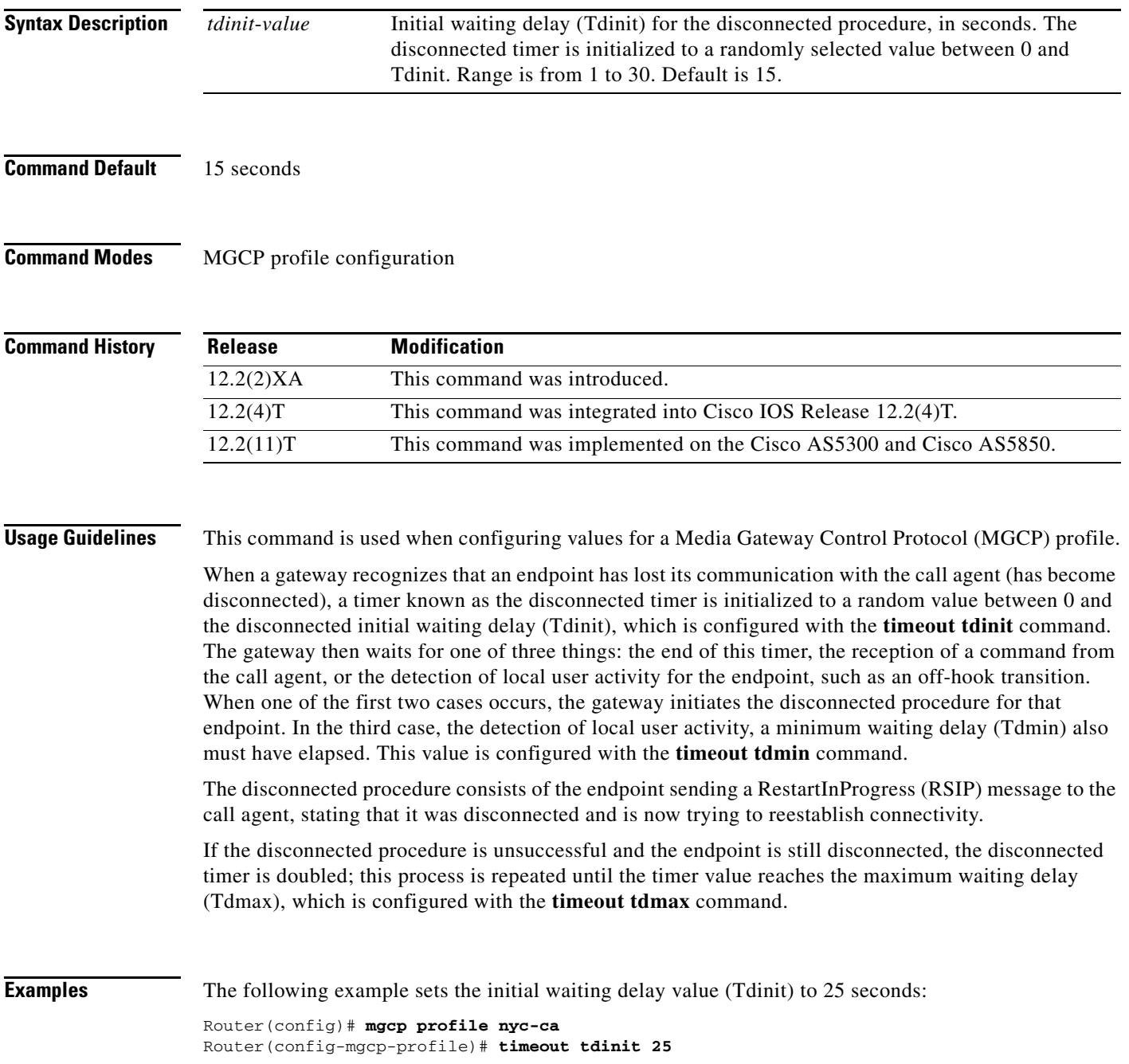

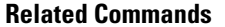

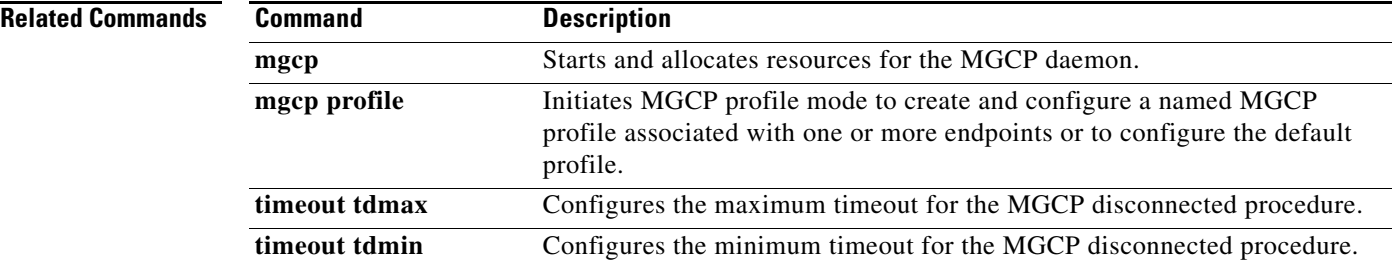

**The Contract of the Contract of the Contract of the Contract of the Contract of the Contract of the Contract of the Contract of the Contract of the Contract of the Contract of the Contract of the Contract of the Contract** 

# **timeout tdmax**

 $\overline{\phantom{a}}$ 

To configure the maximum timeout value (Tdmax) for the disconnected procedure, use the **timeout tdmax** command in MGCP profile configuration mode. To reset to the default, use the **no** form of this command.

**timeout tdmax** *tdmax*-*value*

**no timeout tdmax** 

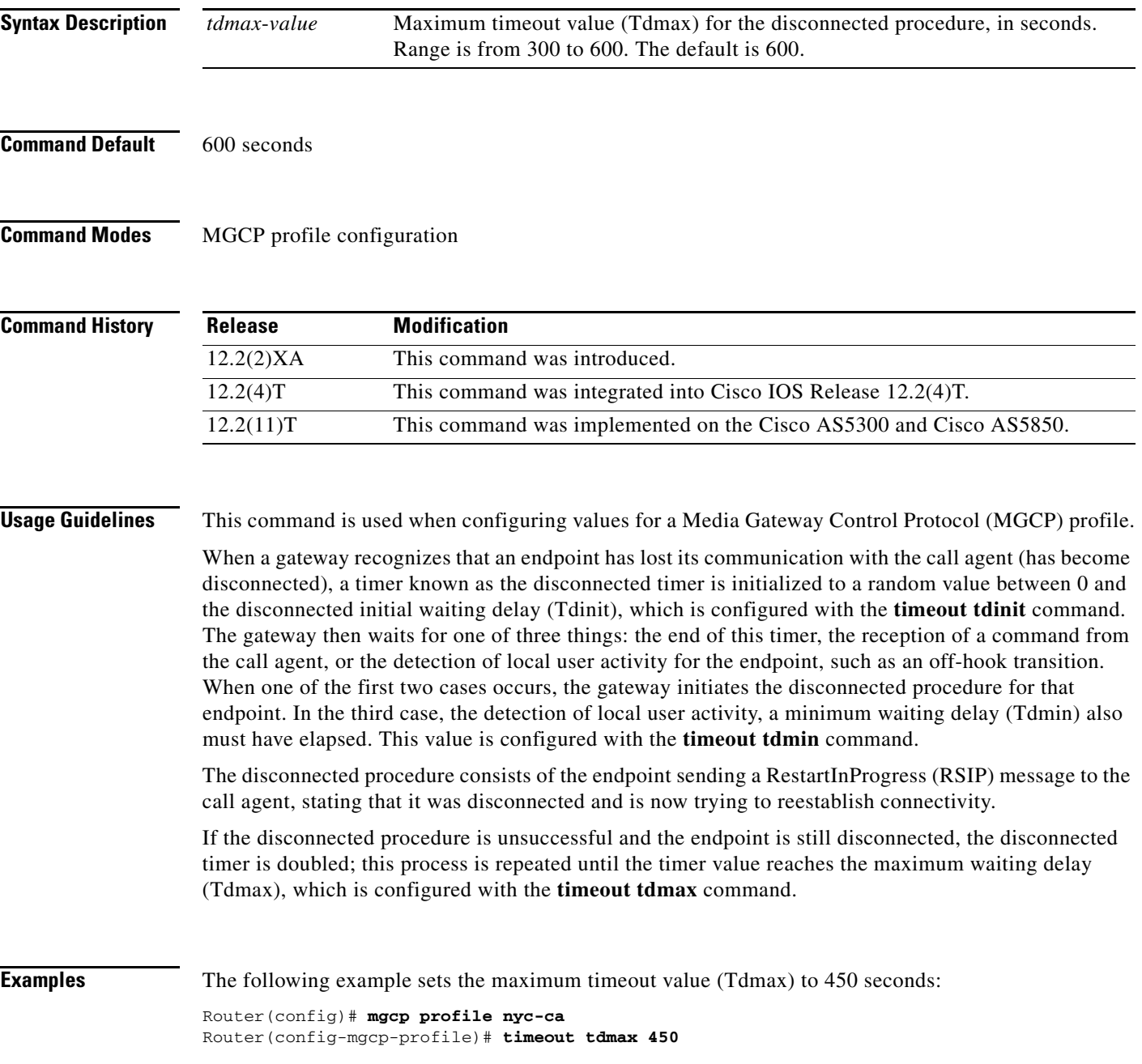

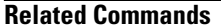

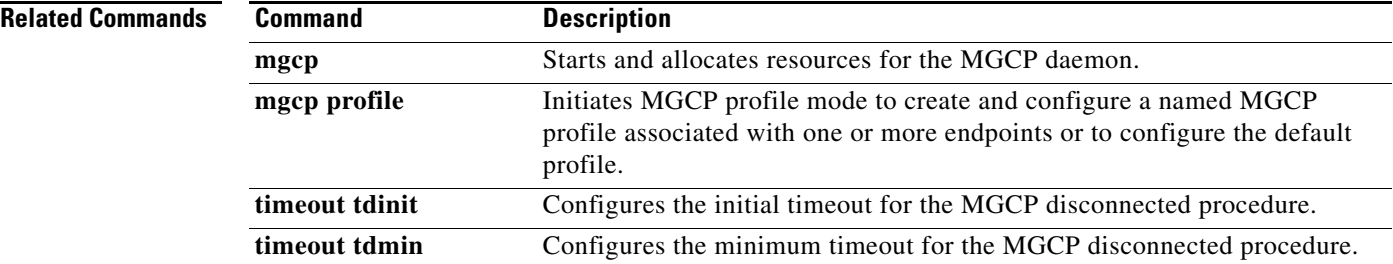

**The Contract of the Contract of the Contract of the Contract of the Contract of the Contract of the Contract of the Contract of the Contract of the Contract of the Contract of the Contract of the Contract of the Contract** 

# **timeout tdmin**

 $\overline{\phantom{a}}$ 

To configure the minimum timeout value (Tdmin) for the disconnected procedure, use the **timeout tdmin** command in MGCP profile configuration mode. To reset to the default, use the **no** form of this command.

**timeout tdmin** *tdmin*-*value*

**no timeout tdmin** 

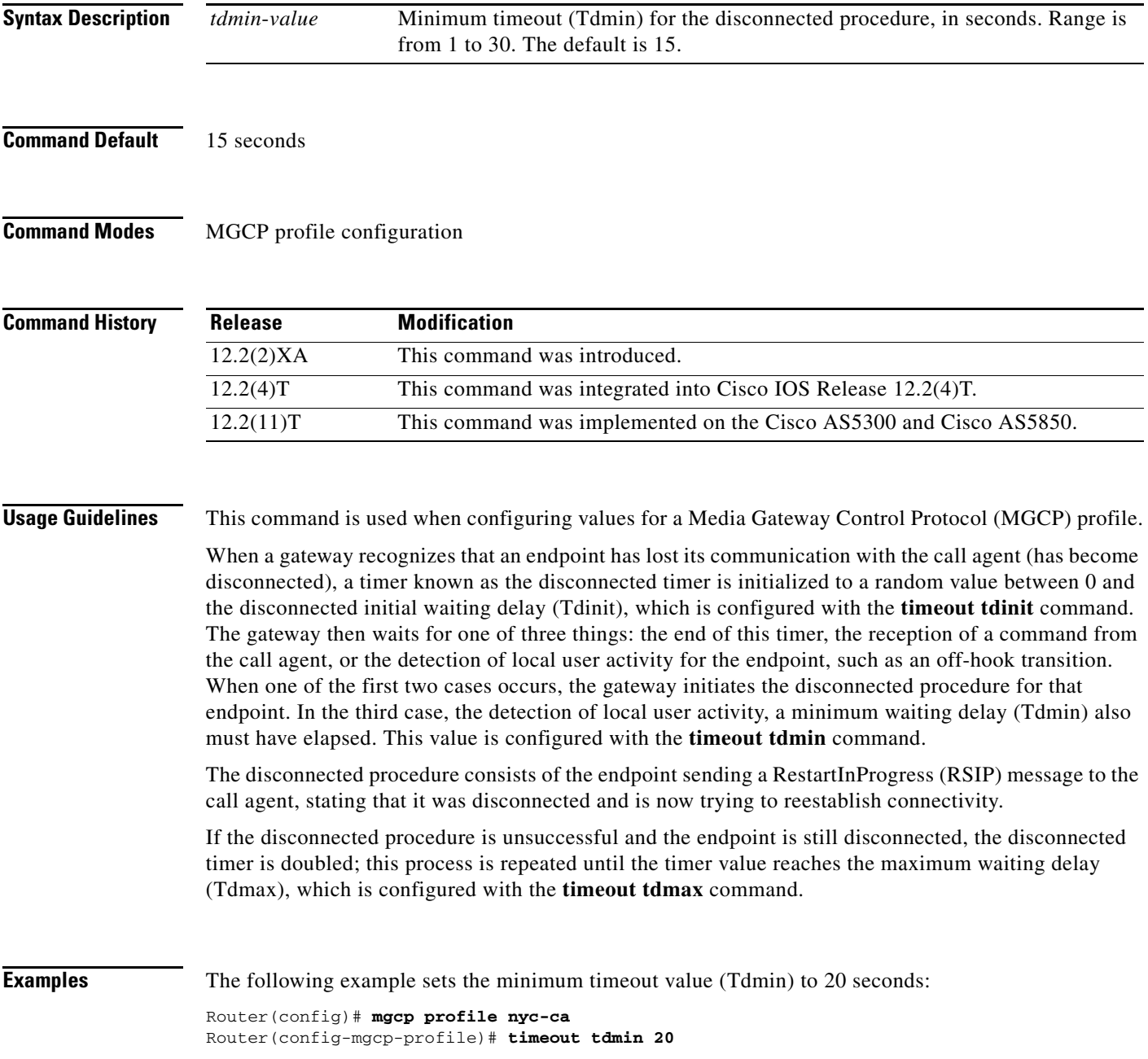

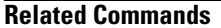

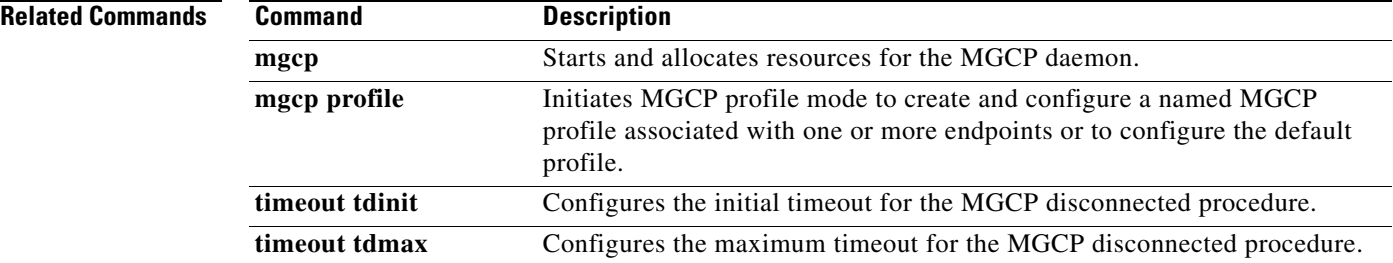

# **timeout thist**

 $\overline{\phantom{a}}$ 

To configure the packet storage timeout value (Thist), use the **timeout thist** command in MGCP profile configuration mode. To reset to the default, use the **no** form of this command.

**timeout thist** *thist*-*value*

**no timeout thist** 

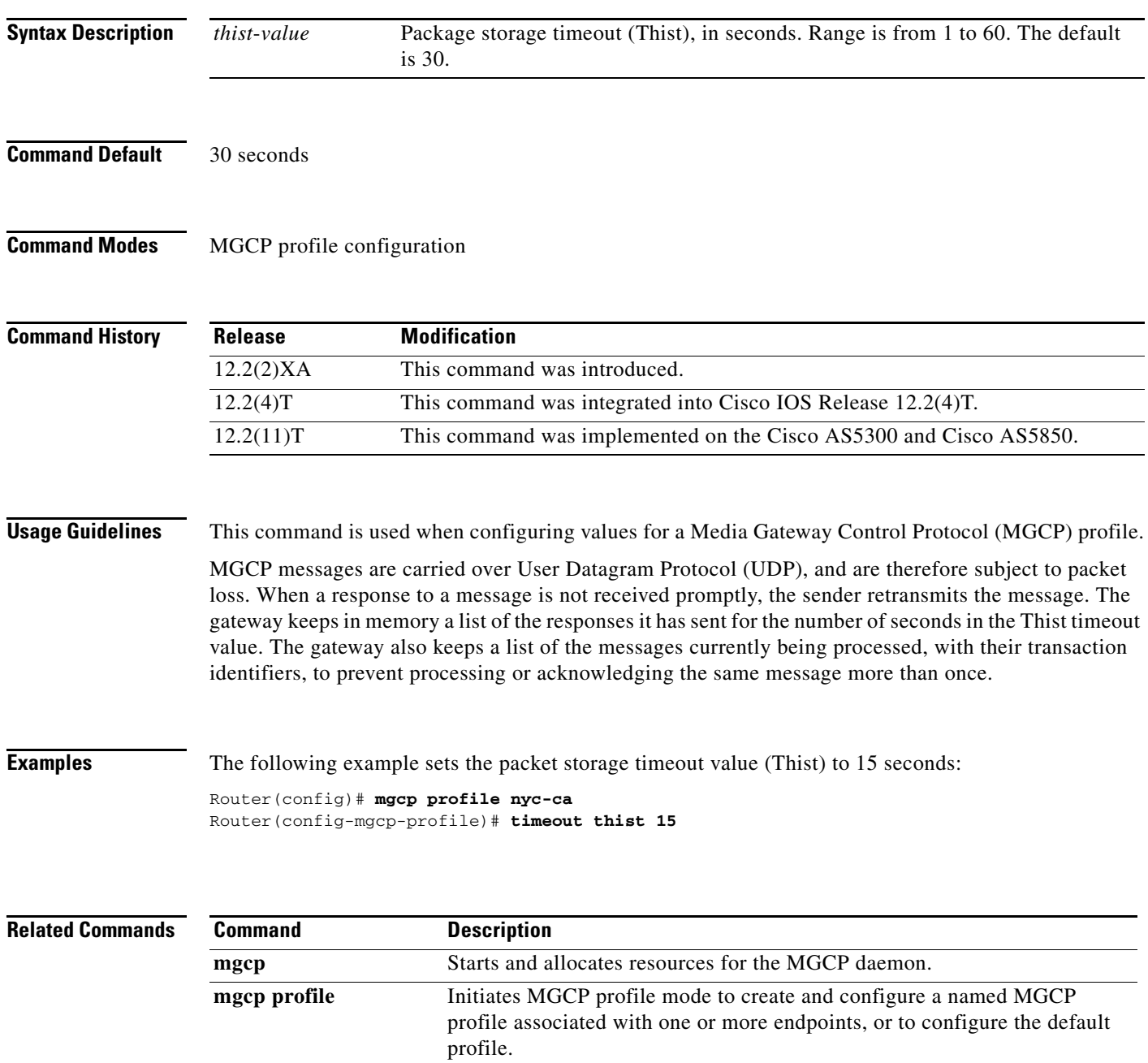

## **timeout tone busy**

To configure the busy-tone timeout value, use the **timeout tone busy** command in MGCP profile configuration mode. To reset to the default, use the **no** form of this command.

**timeout tone busy** *busy*-*tone*-*value*

**no timeout tone busy** 

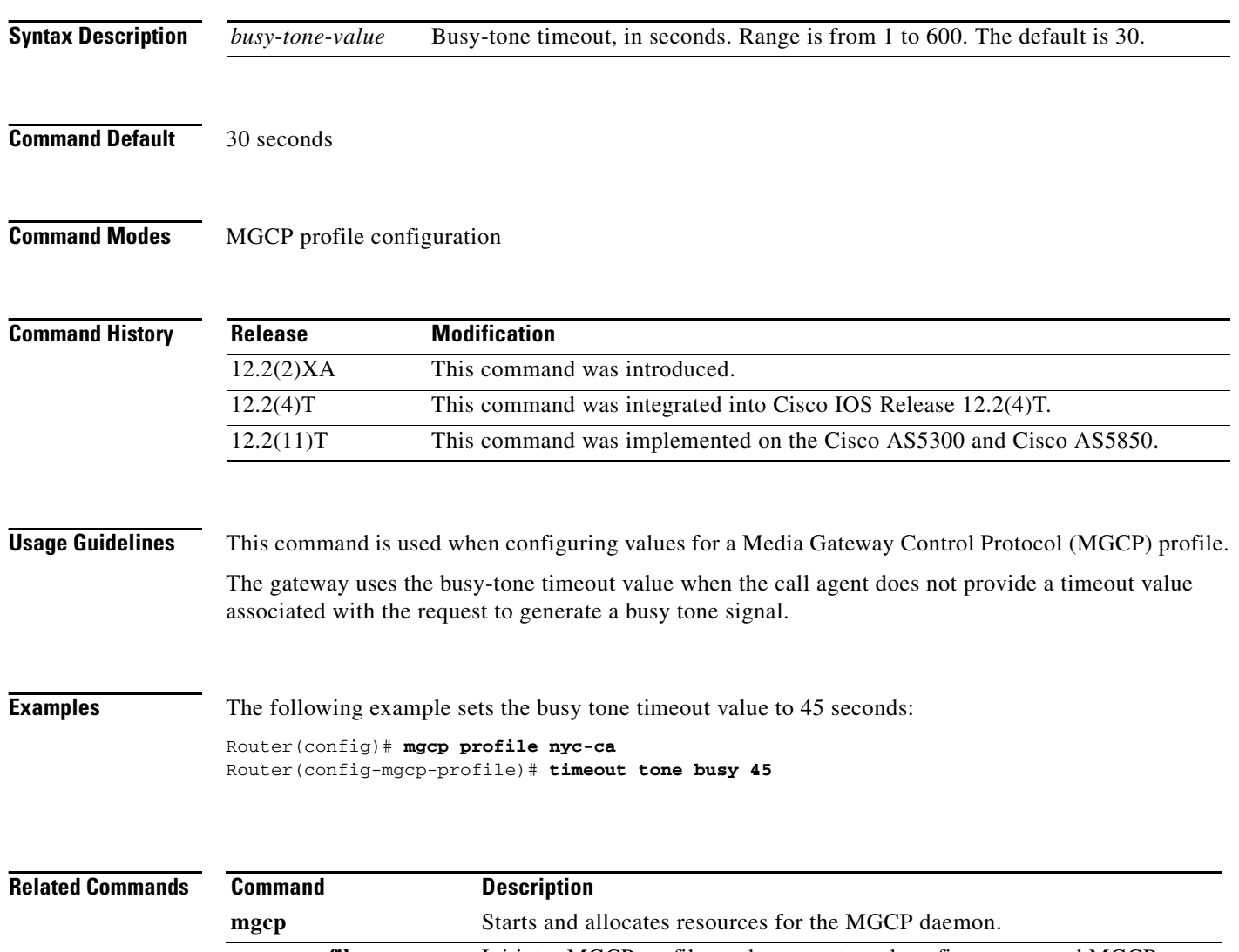

**mgcp profile** Initiates MGCP profile mode to create and configure a named MGCP profile associated with one or more endpoints or to configure the default profile.

# **timeout tone cot1**

To configure the continuity1 (cot1) tone timeout value, use the **timeout tone cot1** command in MGCP profile configuration mode. To reset to the default, use the **no** form of this command.

**timeout tone cot1** *cot1*-*tone*-*value*

**no timeout tone cot1** 

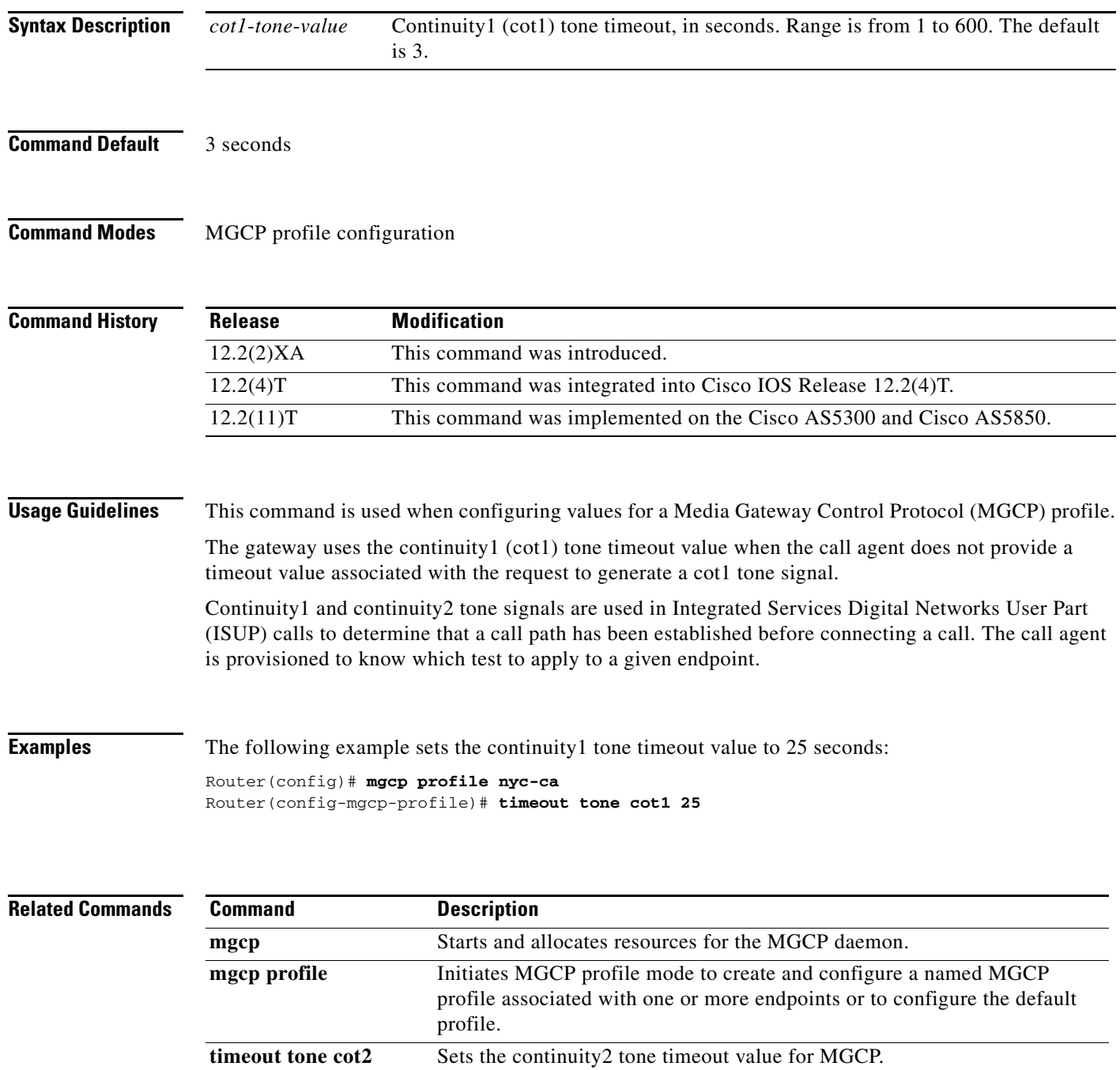

### **timeout tone cot2**

To configure the continuity2 (cot2) tone timeout value, use the **timeout tone cot2** command in MGCP profile configuration mode. To reset to the default, use the **no** form of this command.

**timeout tone cot2** *cot2*-*tone*-*value*

**no timeout tone cot2** 

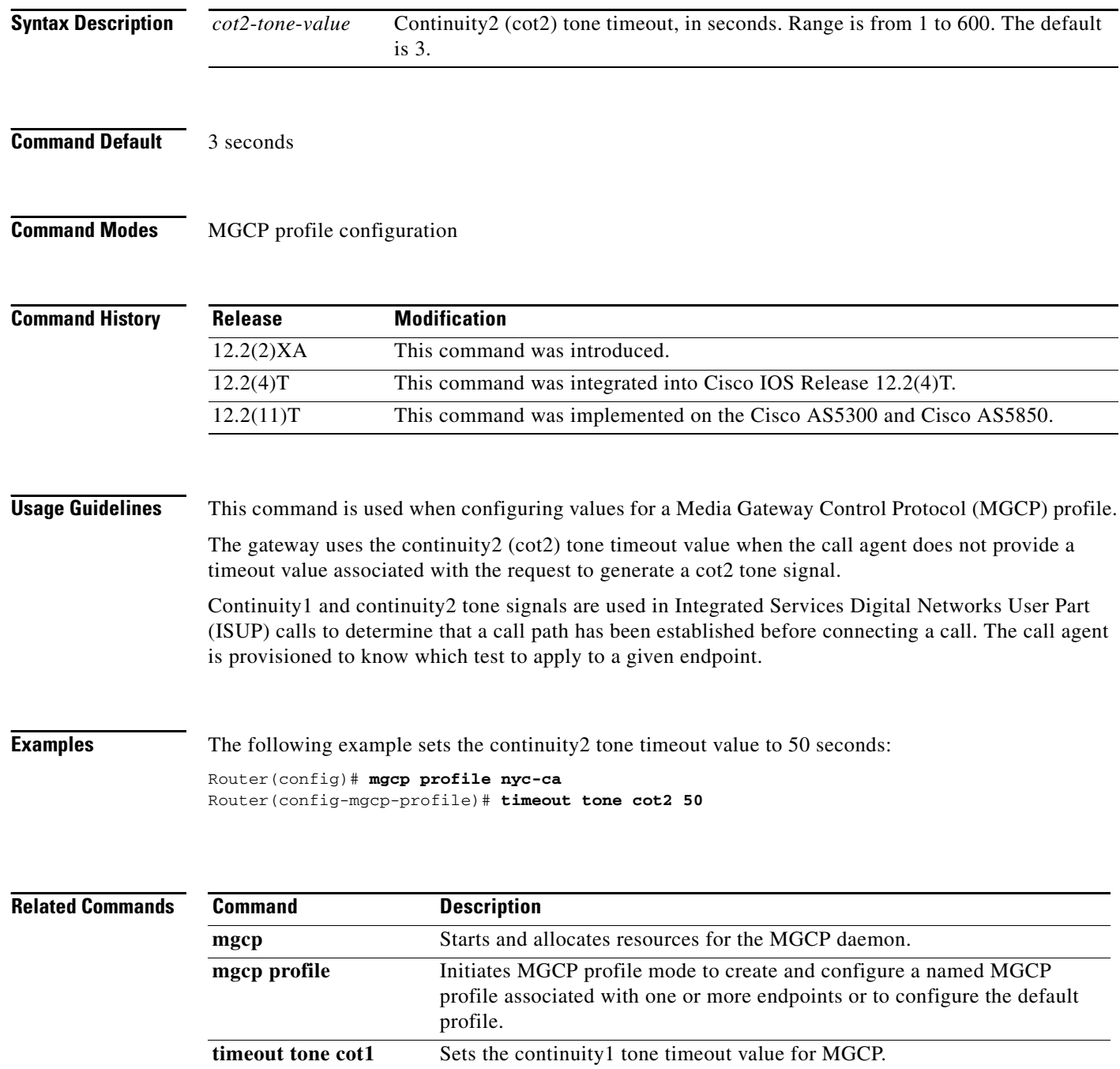

# **timeout tone dial**

To configure the dial tone timeout value, use the **timeout tone dial** command in MGCP profile configuration mode. To reset to the default, use the **no** form of this command.

**timeout tone dial** *dial*-*tone*-*value*

**no timeout tone dial**

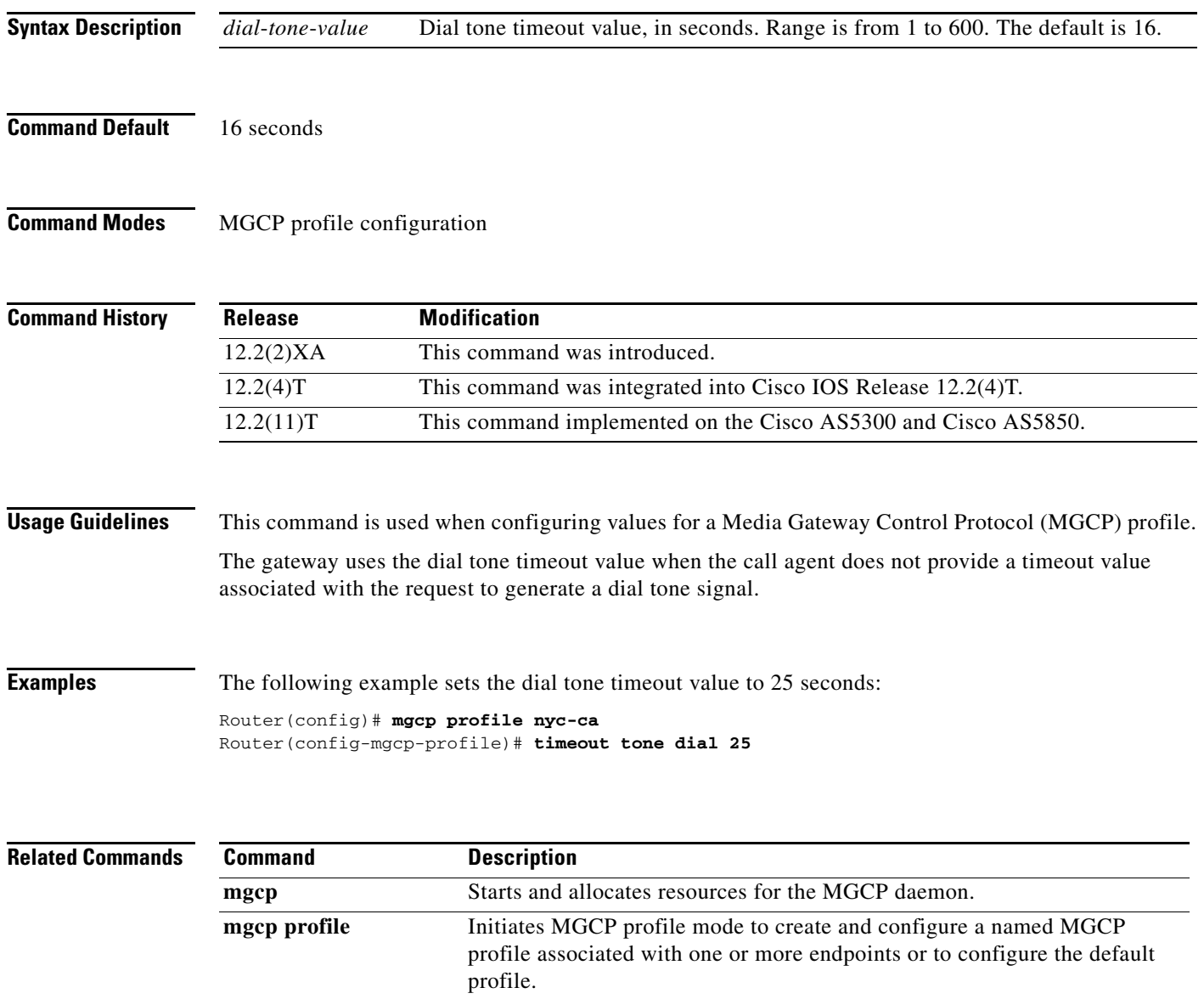

# **timeout tone dial stutter**

To configure the stutter dial tone timeout value, use the **timeout tone dial stutter** command in MGCP profile configuration mode. To reset to the default, use the **no** form of this command.

**timeout tone dial stutter** *stutter*-*value*

**no timeout tone dial stutter** 

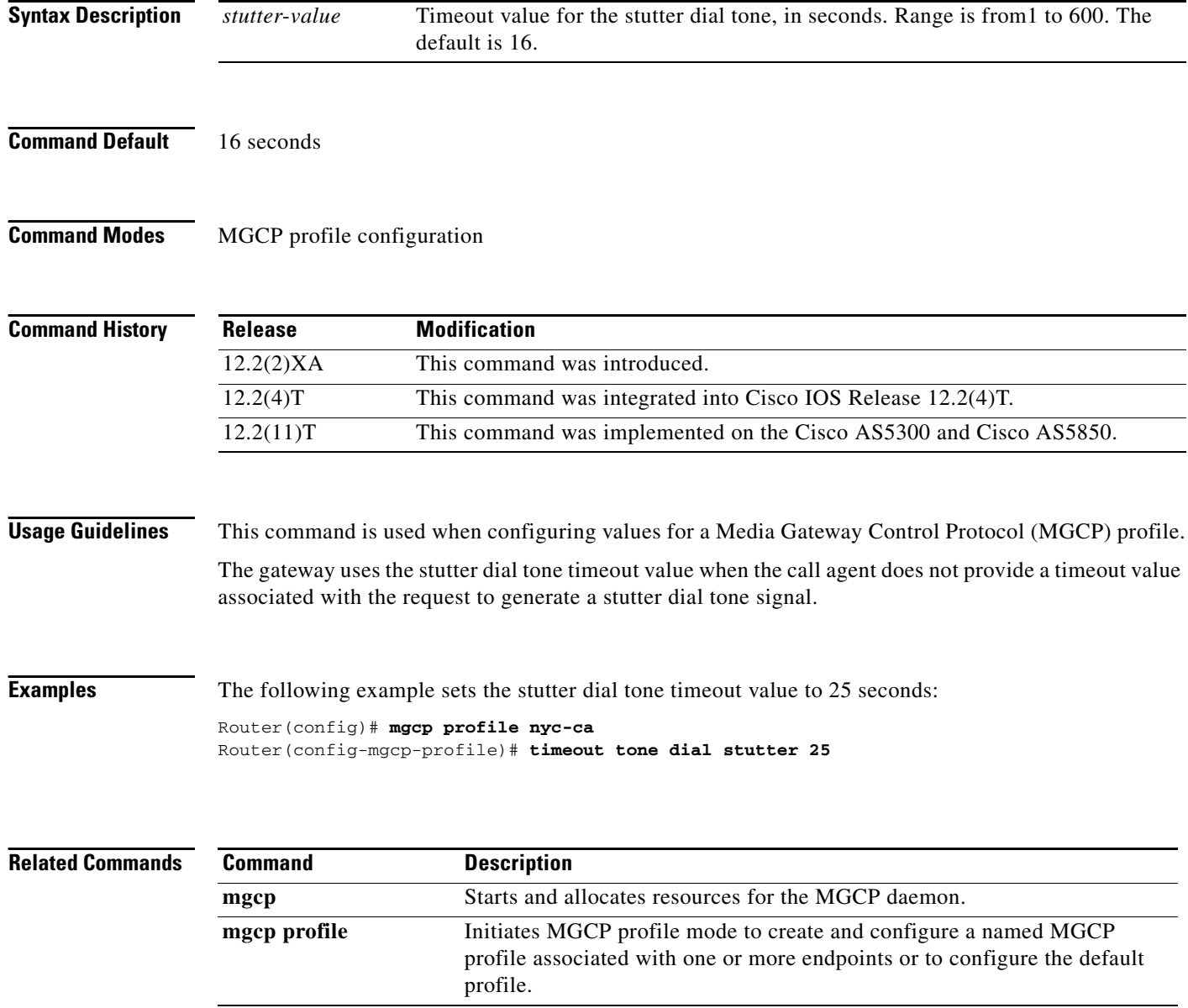

# **timeout tone mwi**

To configure the timeout value for the message-waiting indicator tone, use the **timeout tone mwi** command in MGCP profile configuration mode. To reset to the default, use the **no** form of this command.

**timeout tone mwi** *mwi*-*tone*-*value*

**no timeout tone mwi** 

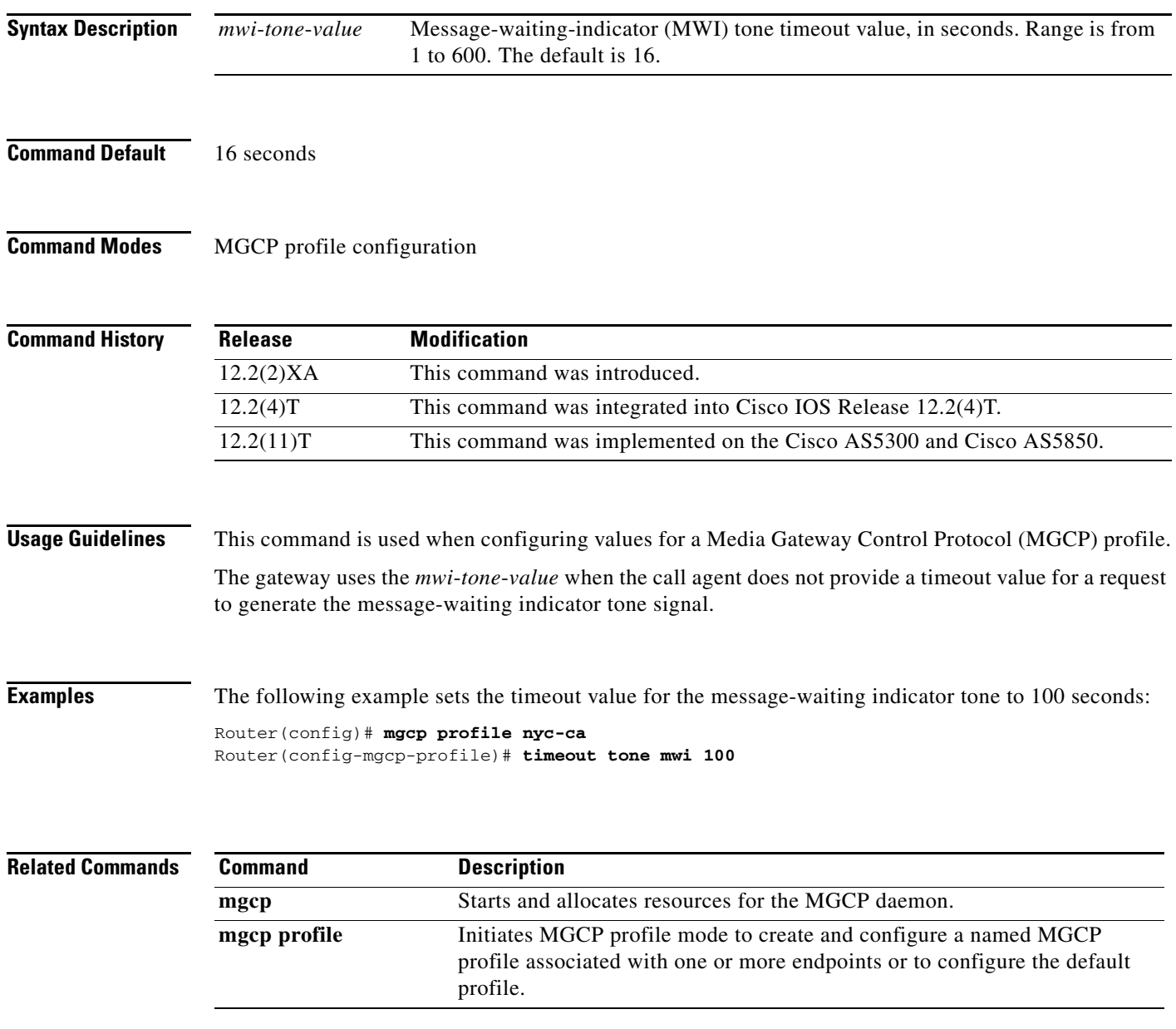

## **timeout tone network**

To configure the network congestion tone timeout value, use the **timeout tone network** command in MGCP profile configuration mode. To reset to the default, use the **no** form of this command.

**timeout tone network**{**congestion** | **busy**}*tone*-*value*

**no timeout tone network** 

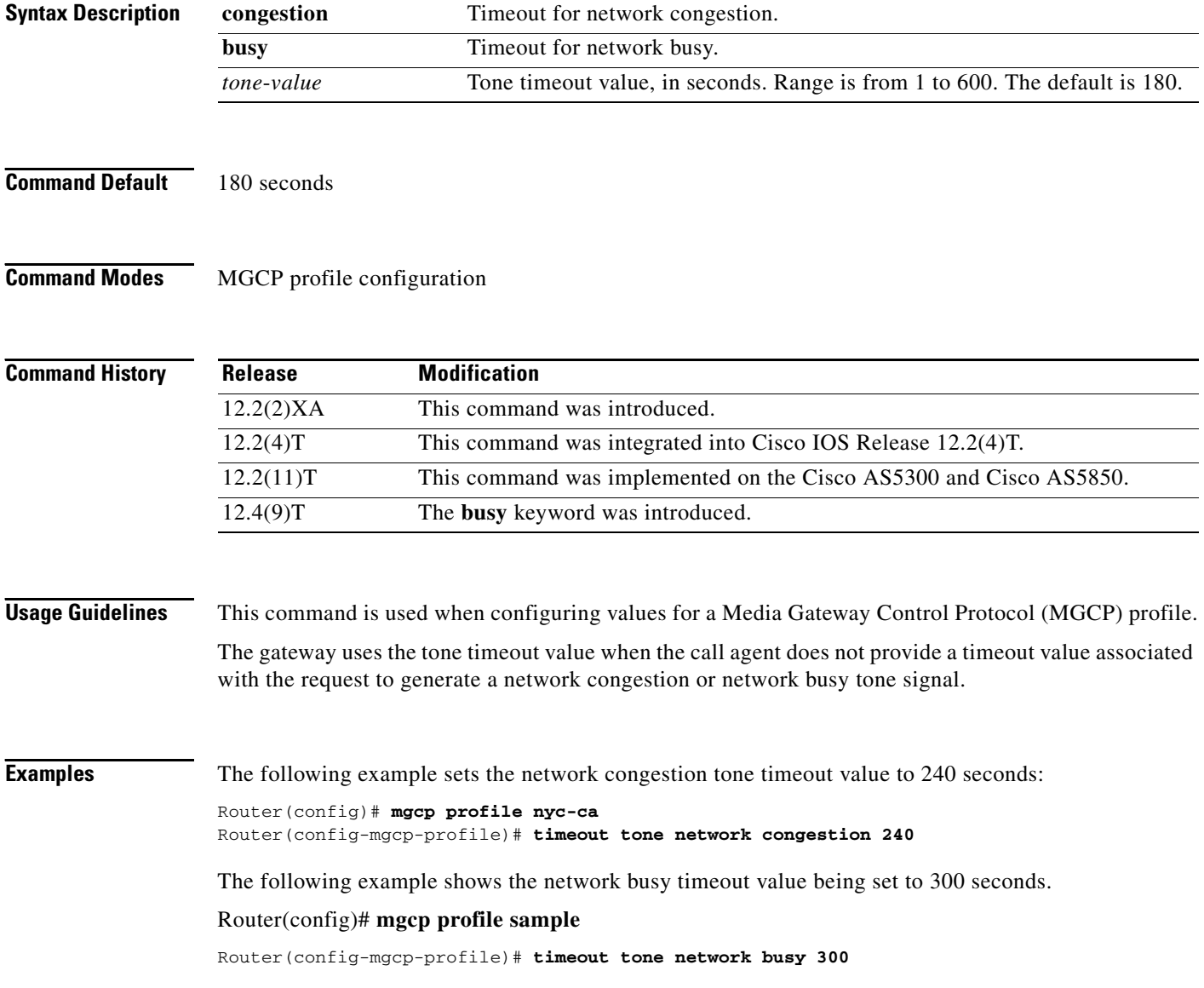

 $\mathbf{I}$ 

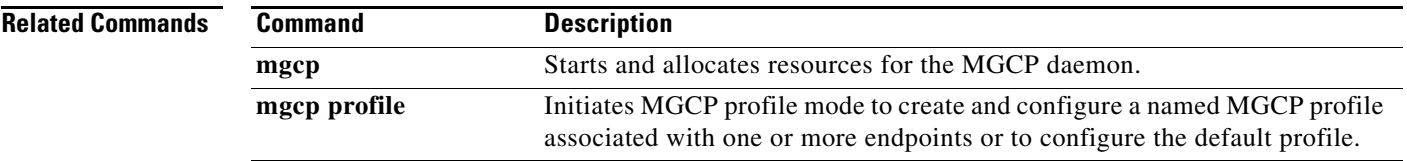

 $\mathcal{L}_{\mathcal{A}}$ 

### **timeout tone reorder**

To configure the reorder tone timeout value, use the **timeout tone reorder** command in MGCP profile configuration mode. To reset to the default, use the **no** form of this command.

**timeout tone reorder** *reorder*-*tone*-*value*

**no timeout tone reorder** 

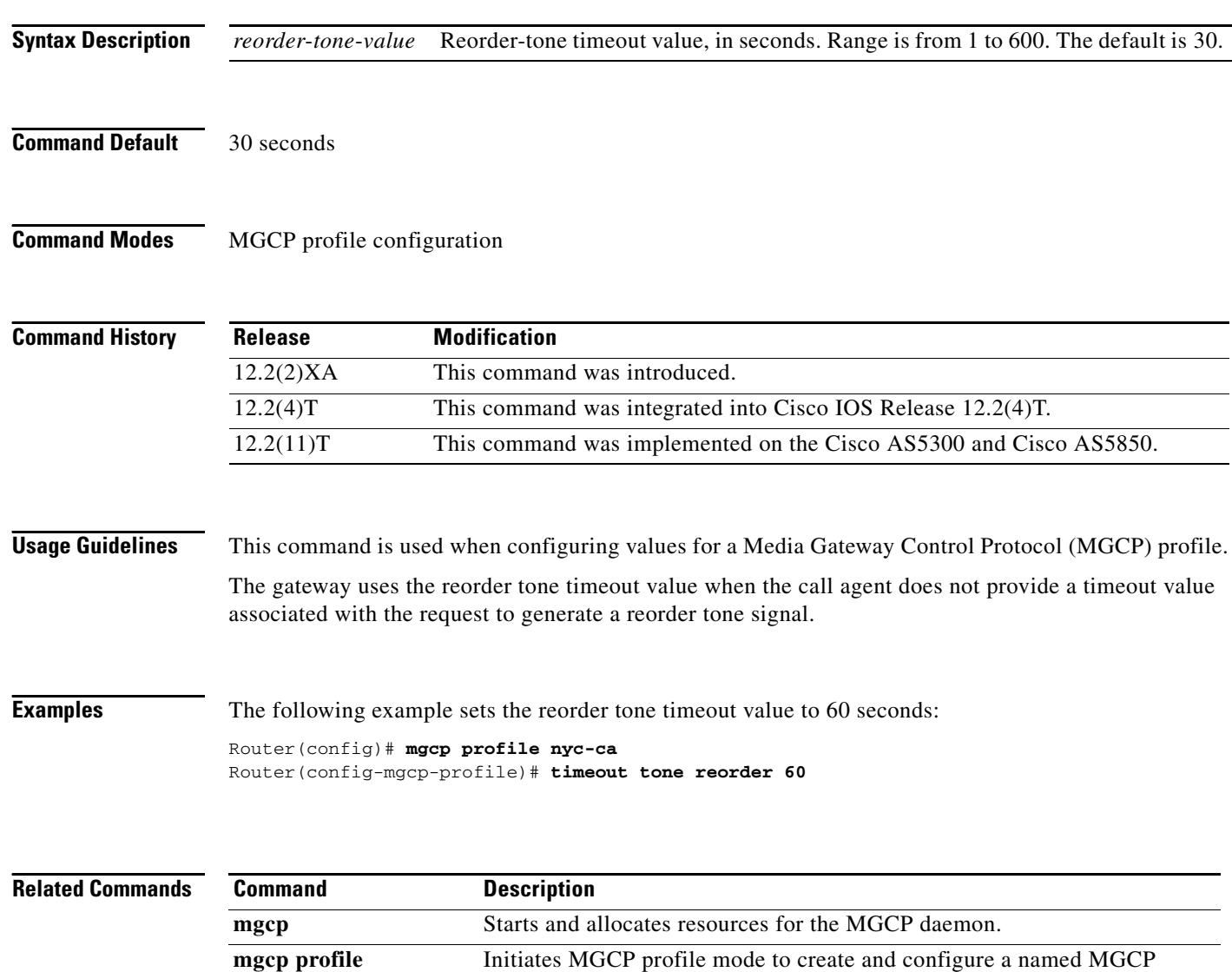

profile.

profile associated with one or more endpoints or to configure the default

 $\mathsf I$ 

# **timeout tone ringback**

To configure the ringback tone timeout value, use the **timeout tone ringback** command in MGCP profile configuration mode. To reset to the default, use the **no** form of this command.

**timeout tone ringback** *ringback*-*tone*-*value*

**no timeout tone ringback**

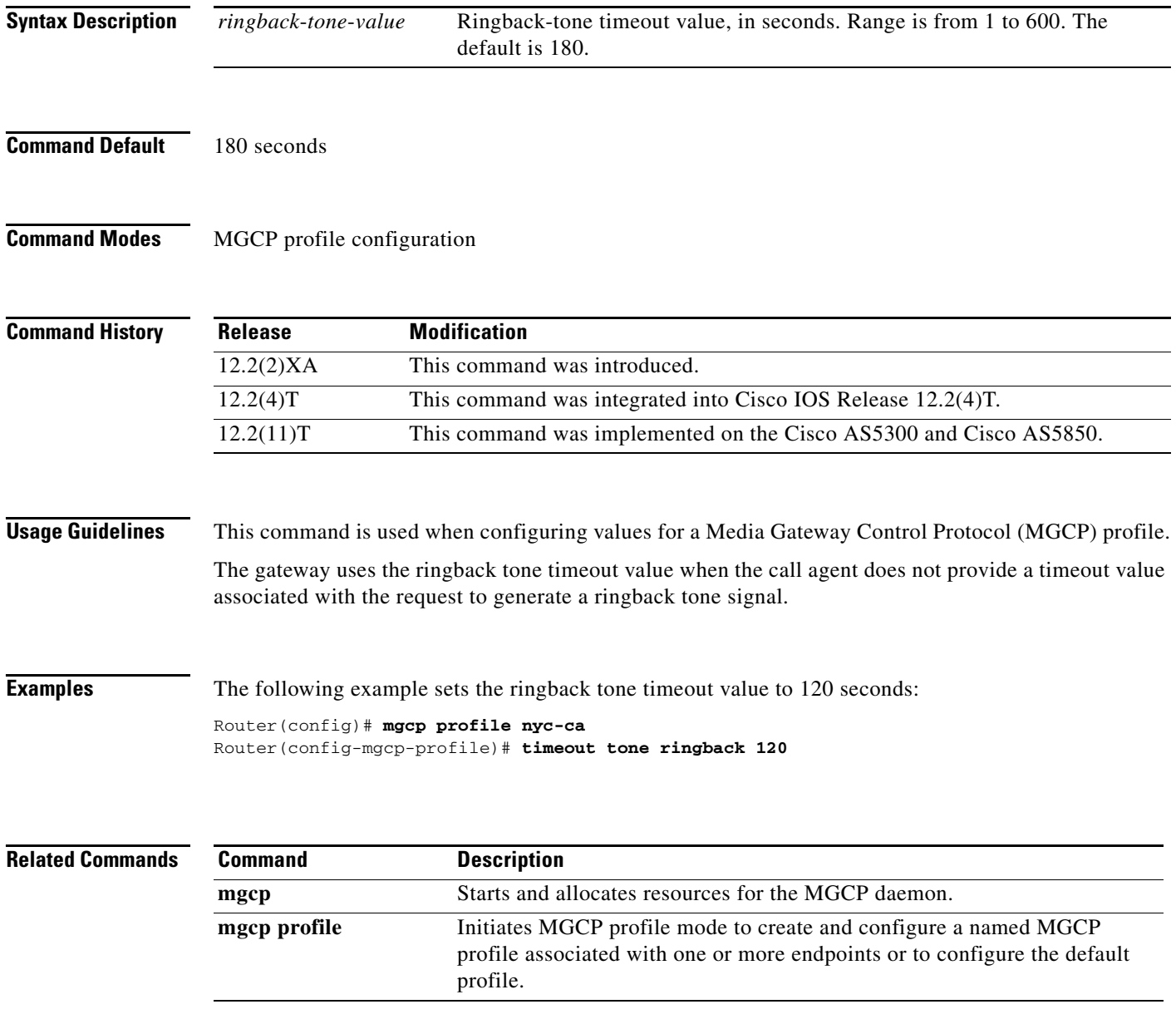

# **timeout tone ringback connection**

To configure the timeout value for the ringback tone on connection, use the **timeout tone ringback connection** command in MGCP profile configuration mode. To reset to the default, use the **no** form of this command.

**timeout tone ringback connection** *connect*-*tone*-*value*

**no timeout tone ringback connection** 

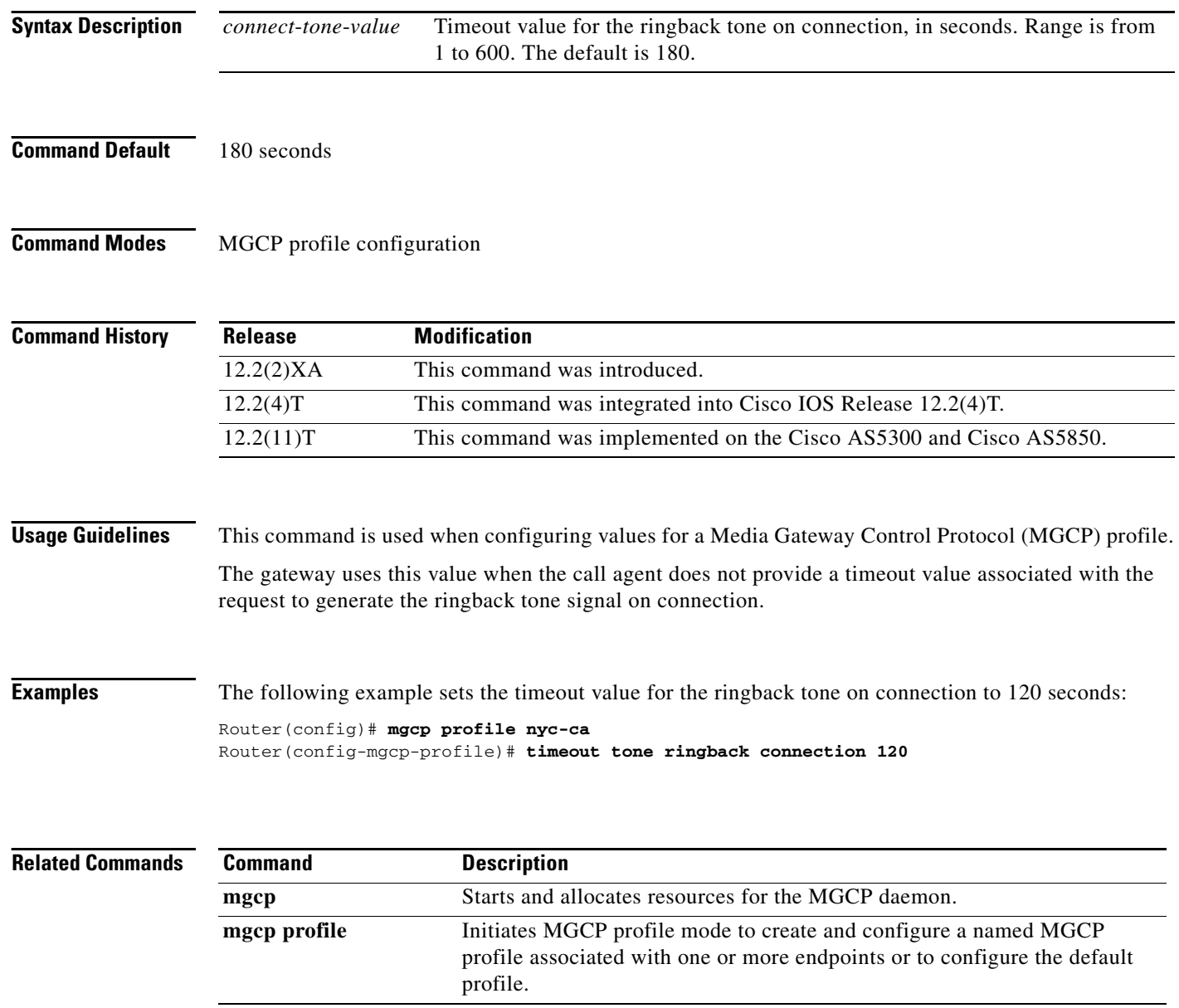

a ka

# **timeout tone ringing**

To configure the ringing tone timeout value, use the **timeout tone ringing** command in MGCP profile configuration mode. To reset to the default, use the **no** form of this command.

**timeout tone ringing** *ringing*-*tone*-*value*

**no timeout tone ringing**

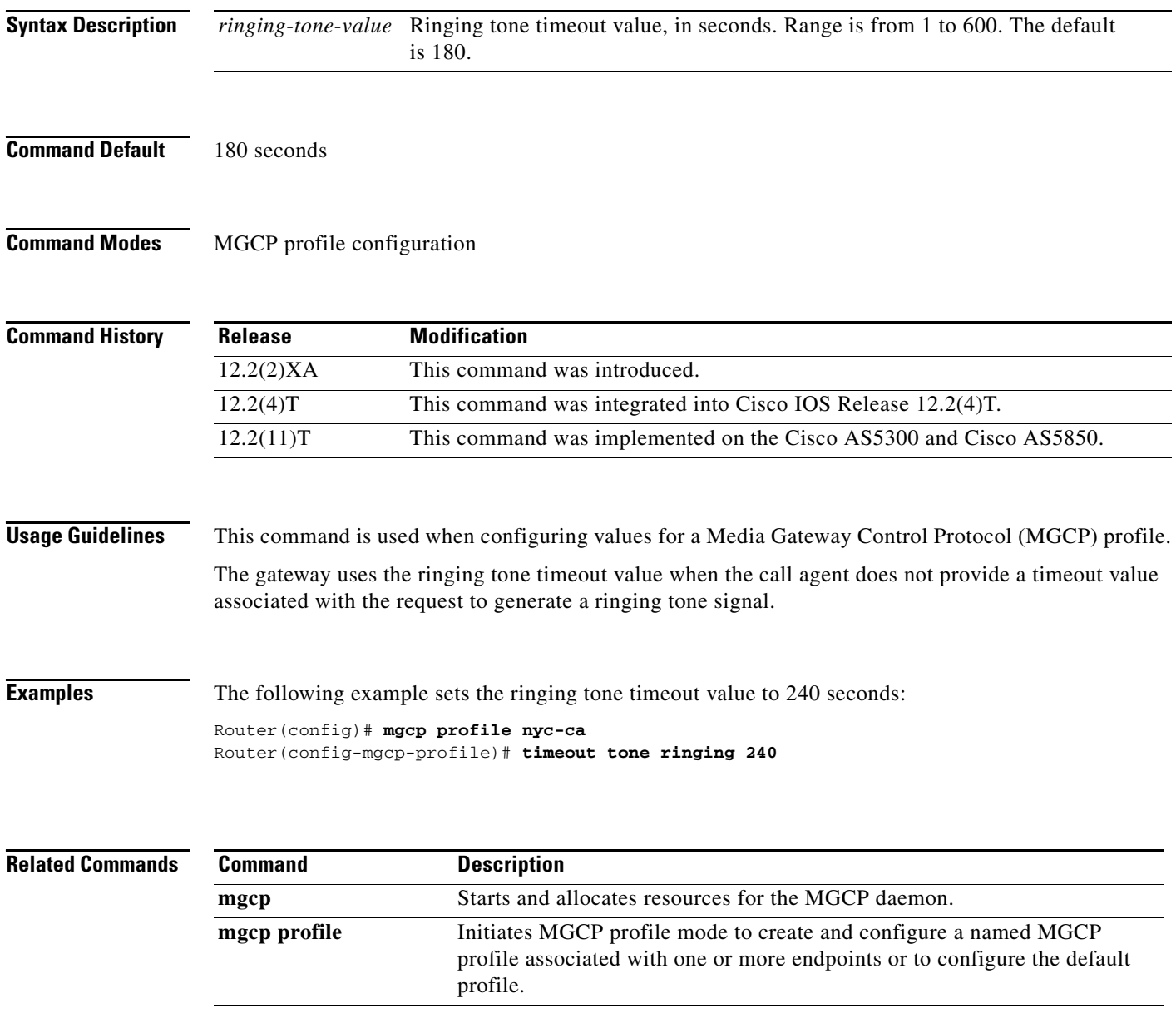

# **timeout tone ringing distinctive**

To configure the distinctive ringing tone timeout value, use the **timeout tone ringing distinctive**  command in MGCP profile configuration mode. To reset to the default, use the **no** form of this command.

**timeout tone ringing distinctive** *distinct*-*tone*-*value*

**no timeout tone ringing distinctive**

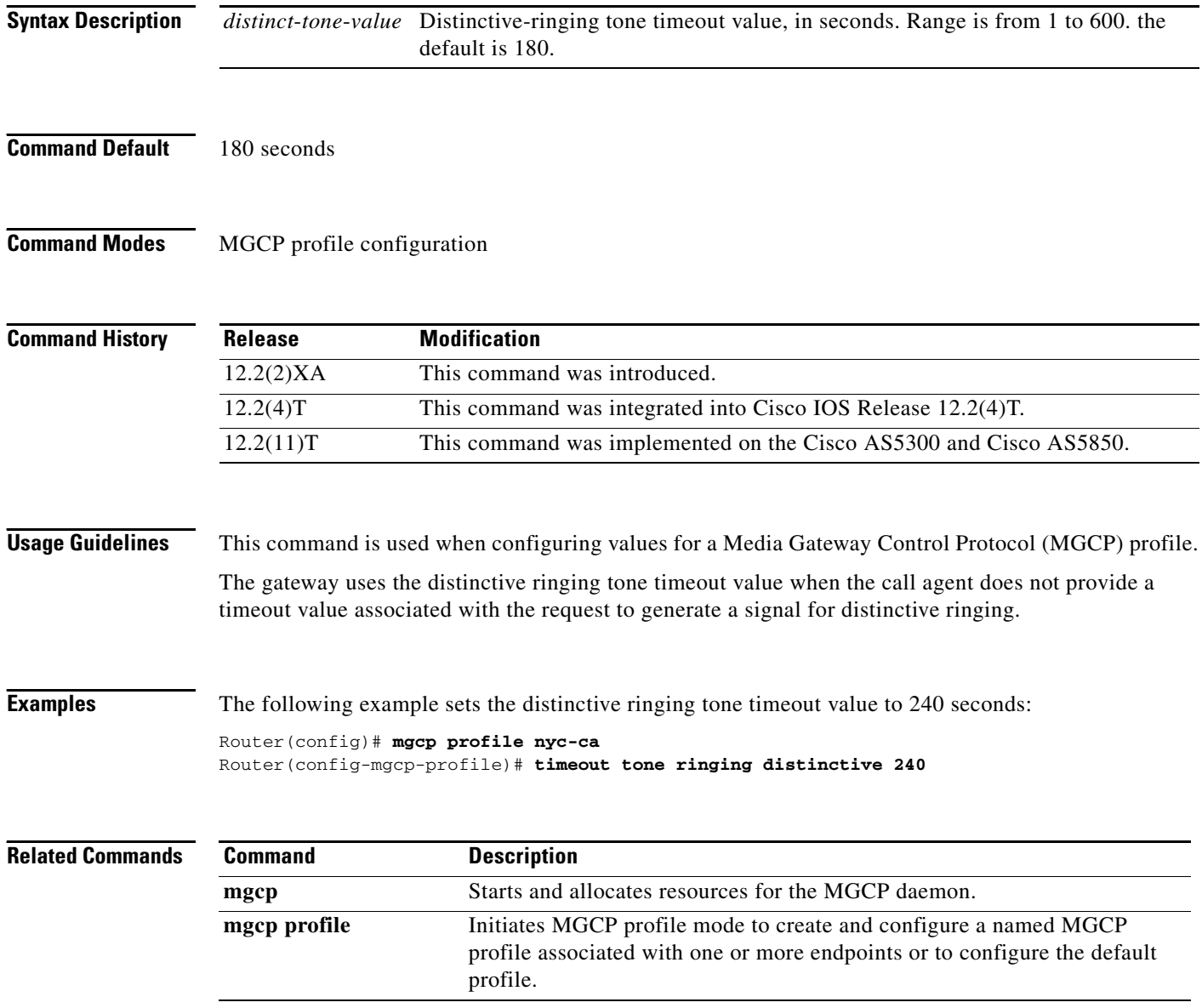

# **timeout tpar**

 $\overline{\phantom{a}}$ 

To configure the partial timeout value, T(partial), for the interdigit timer used in digit map matching, use the **timeout tpar** command in MGCP profile configuration mode. To reset to the default, use the **no** form of this command.

**timeout tpar** *tpar*-*value*

**no timeout tpar**

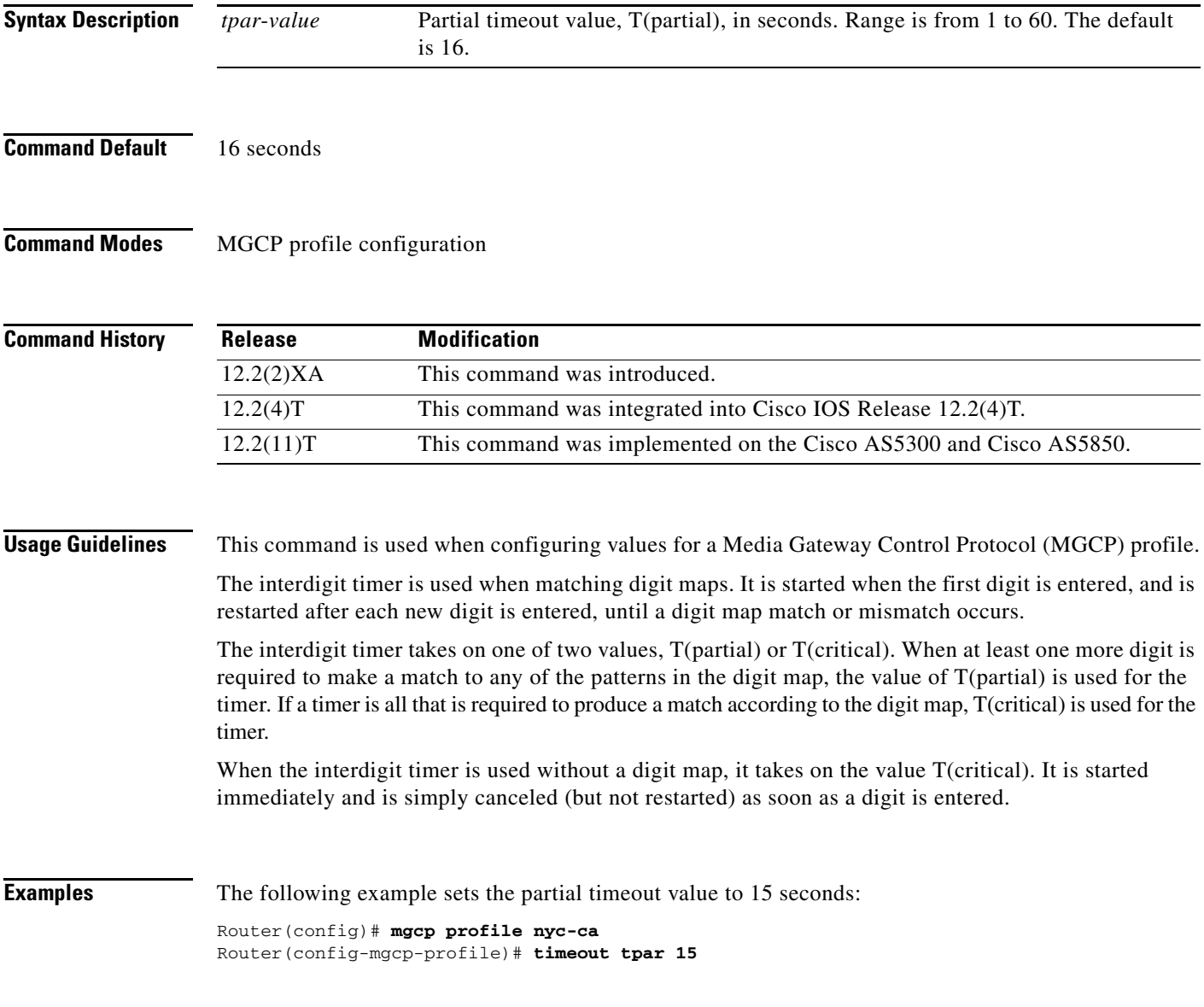

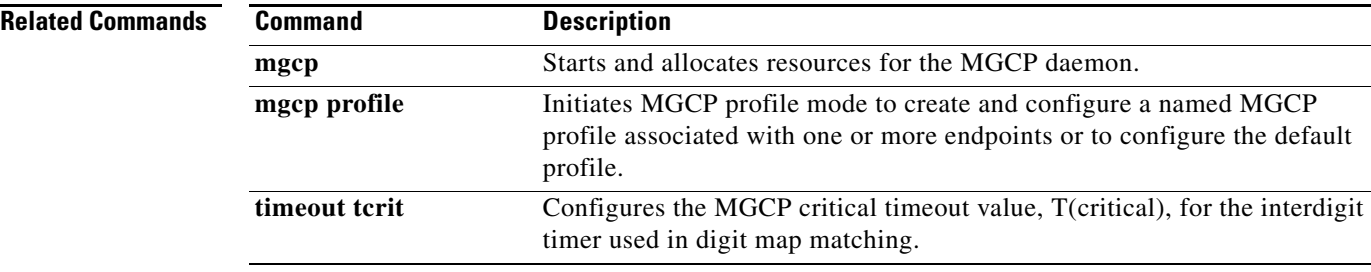

# **timeout tsmax**

 $\overline{\phantom{a}}$ 

To configure the maximum timeout value after which MGCP messages are removed from the retransmission queue, use the **timeout tsmax** command in MGCP profile configuration mode. To reset to the default, use the **no** form of this command.

**timeout tsmax** *tsmax*-*value*

#### **no timeout tsmax**

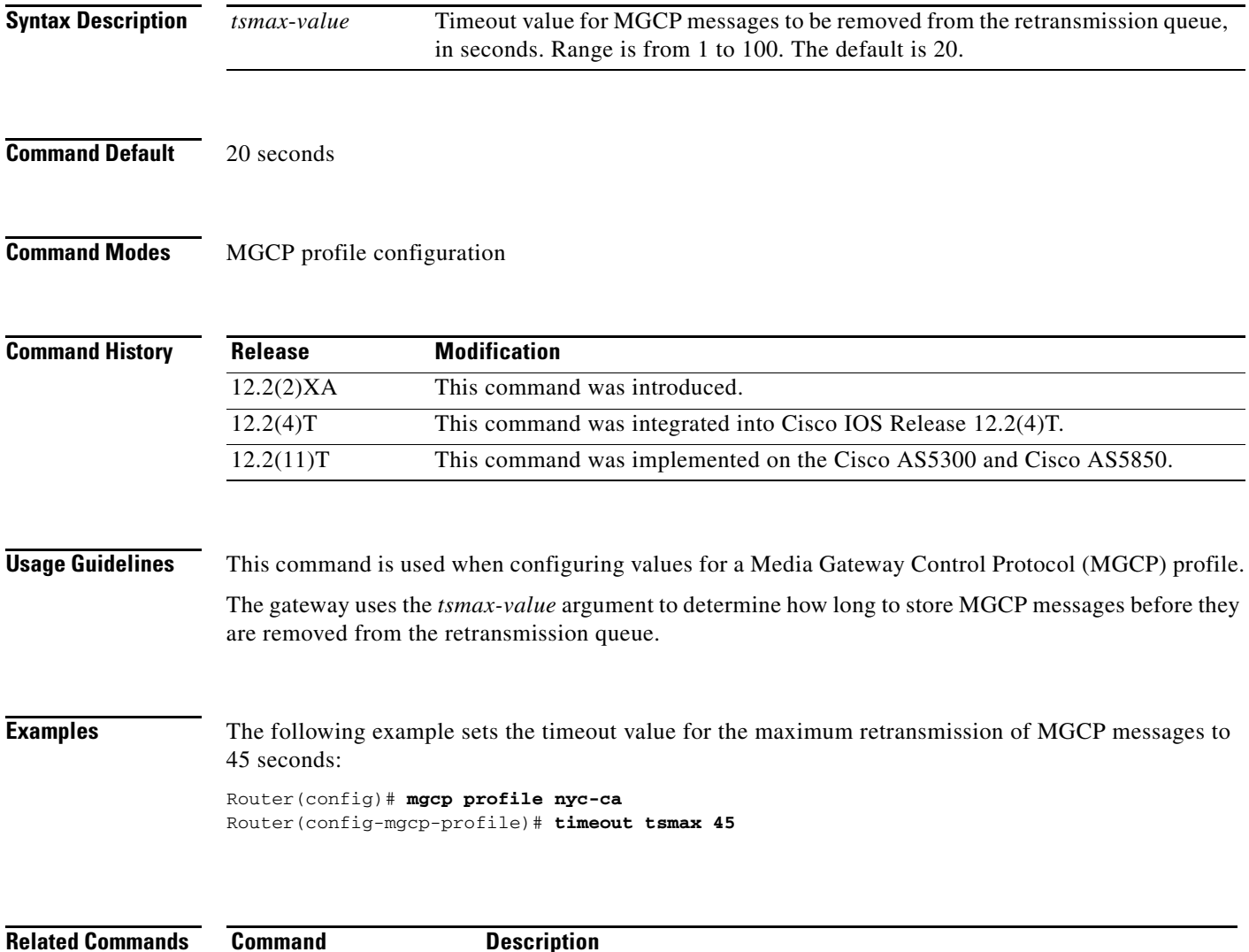

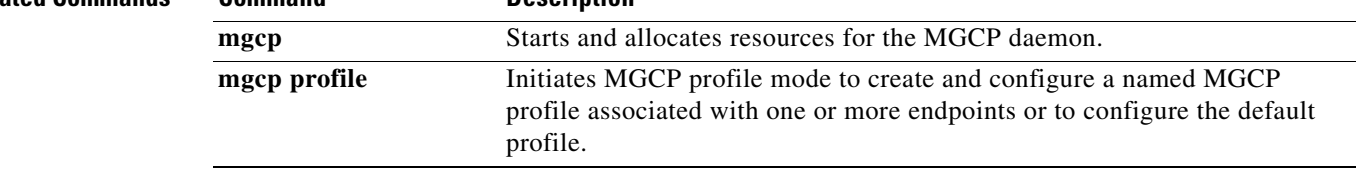